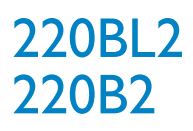

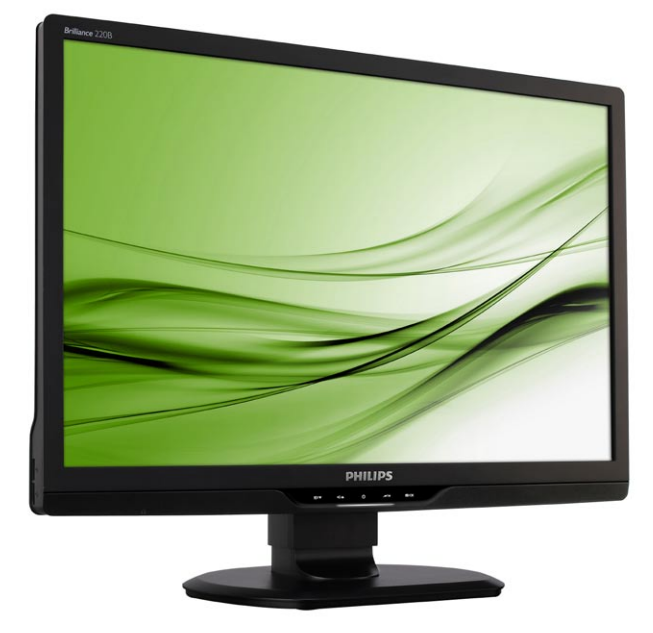

# www.philips.com/welcome

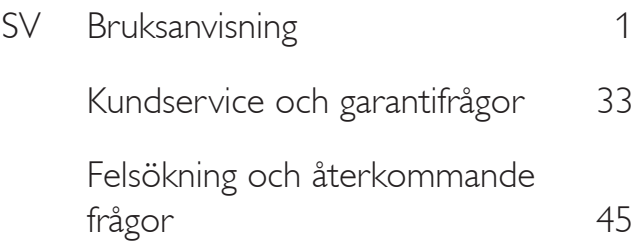

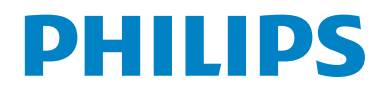

# Innehållsförteckning

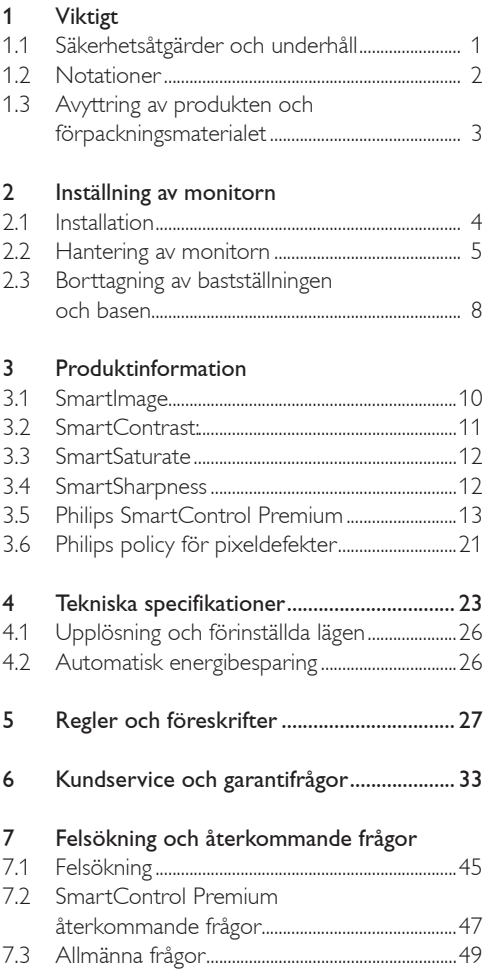

# 1. Viktigt

Denna elektroniska bruksanvisning är avsedd för alla som använder Philips monitor. Ta dig tid att läsa igenom manualen innan du använder monitorn. Den innehåller viktigt information och noteringar beträffande hantering av din monitor.

Philips garanti gäller under förutsättning att produkten har hanterats på rätt sätt för det avsedda ändamålet, i överensstämmelse med bruksanvisningen, och vid uppvisande av originalfakturan eller köpekvittot, som visar köpdatum, säljarens namn, samt produktens modell och tillverkningsnummer.

#### 1.1 Säkerhetsåtgärder och underhåll

#### <sup>1</sup> Varningar

Att använda andra kontroller, justeringar eller tillvägagångssätt än de som beskrivs i detta dokument kan leda till att du utsätts för elektriska och/eller mekaniska risker.

Läs och följ dessa anvisningar när du ansluter och använder datormonitorn.

#### Användning

- Utsätt inte bildskärmen för direkt solljus eller värmekällor som spisar etc.
- Avlägsna alla föremål som skulle kunna falla in genom ventilationsöppningarna eller förhindra avkylningen av bildskärmens elektronik.
- Blockera inte ventilationsöppningarna i höljet.
- När du sätter bildskärmen på plats, se till att elkabeln och eluttaget är lätt åtkomliga.
- Om du stänger av bildskärmen genom att koppla ur elkabeln eller DC-kabeln, vänta 6 sekunder innan du kopplar in elkabeln eller DC-kabeln.
- Använd alltid en godkänd elkabel som tillhandahållits av Philips. Om elkabeln saknas, kontakta det lokala servicecentret. (Vänd dig till Customer Care Consumer Information Center)
- Utsätt inte monitorn för starka vibrationer eller stötar under driften.
- Slå inte på eller tappa bildskärmen under användning eller förflyttning.

#### Underhåll

- För att skydda din monitor mot eventuella skador, utsätt inte LCD-panelen för överdrivet tryck. När du flyttar bildskärmen, ta tag i ramen, lyft inte bildskärmen genom att placera handen eller fingrarna på LCD-skärmen.
- Koppla ur bildskärmen om du inte kommer att använda den under en längre tidsperiod.
- Koppla ur bildskärmen om du behöver rengöra den med en lätt fuktad trasa. Skärmen kan torkas med en torr trasa när den är avstängd. Du ska dock aldrig använda organiska lösningsmedel som alkohol eller ammoniakbaserade ämnen för att göra ren bildskärmen.
- Undvik elektriska stötar och permanenta skador på enheten genom att inte utsätta den för damm, regn, vatten eller en mycket fuktig miliö.
- Om bildskärmen blir våt, torka av den med en torr trasa så snart som möjligt.
- Om främmande ämnen eller vatten tränger in i bildskärmen måste du omedelbart stänga av den och koppla ur den från eluttaget. Avlägsna sedan det främmande ämnet eller vattnet, och skicka bildskärmen till ett servicecenter.
- Förvara inte eller använd monitorn på platser som exponeras för hetta, direkt solljus eller extrem kyla.
- För bildskärmen ska fungera så bra som möjligt, och under så lång tid som möjligt, bör den användas på platser som stämmer med följande temperatur- och fuktighetsområden. o Temperatur: 0–40°C 32-95°F
	- o Fuktighet: 20–80 % relativ luftfuktighet

• VIKTIGT: Aktivera alltid en rörlig skärmsläckare när du lämnar skärmen utan uppsikt. Aktivera alltid ett regelbundet skärmuppdateringsprogram om LCDbildskärmen kommer att visa oföränderligt och statiskt innehåll. Oavbruten visning av stillbilder eller statiska bilder över en längre tid kan orsaka "inbränningar" också kända som "efterbilder" eller "spökbilder" på skärmen. "Inbränningar", "efterbilder" eller "spökbilder" är ett välkänt fenomen för teknologi med LCDskärmar. I det flesta fall kommer "inbränningar" eller "efterbilder" eller "spökbilder" att gradvis försvinna med tiden efter det att strömmen slagits av.

#### Varning

Allvarliga symptom efter "inbränningar", "efterbilder" eller "spökbilder" kommer inte att försvinna och kan inte repareras. Skadorna som tas upp ovan täcks inte av garantin.

#### Service

- Höljet får bara öppnas av kvalificerad servicepersonal.
- Om behov uppstår av någon dokumentation för reparation eller integrering, kontakta vårt lokala servicecenter. (Se kaptilet om "Consumer Information Center")
- För transportinformation, se "Tekniska specifikationer".
- Lämna inte bildskärmen i t.ex. en bagagelucka i direkt solljus.

#### **⊖ OBS**

Vänd dig till en servicetekniker om bildskärmen inte fungerar normalt, eller om du inte är säker på hur du ska gå vidare när du har följt användaranvisningarna i denna handbok.

#### 1.2 Notationer

I följande avsnitt beskrivs de notationer som används i detta dokument. Påpekanden, Försiktighet och Varningar I hela denna bruksanvisning kan textstycken åtföljas av en ikon och vara skrivna med fetstil eller kursivt. Dessa stycken innehåller påpekanden, försiktighet och varningar, och används på följande sätt:

### $\ominus$  OBS

Denna ikon markerar viktig information och tips som kan hjälpa dig att använda datorsystemet på ett bättre sätt.

#### **A** Försiktighet

Denna ikon markerar information som talar om för dig hur du ska undvika potentiella risker för maskinvaran eller förlust av data.

#### Varning

Denna ikon markerar risk för kroppsskada och informerar dig om hur du ska undvika problemet. En del varningar kan visas med annat format och sakna ikon. I sådana fall är den specifika visningen av varningen bemyndigad av lagstiftande myndigheter.

1.3 Avyttring av produkten och förpackningsmaterialet

Waste Electrical and Electronic Equipment-**WEEE** 

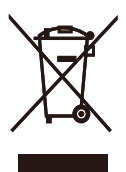

This marking on the product or on its packaging illustrates that, under European Directive 2002/96/ EC governing used electrical and electronic appliances, this product may not be disposed of with normal household waste. You are responsible for disposal of this equipment through a designated waste electrical and electronic equipment collection. To determine the locations for dropping off such waste electrical and electronic, contact your local government office, the waste disposal organization that serves your household or the store at which you purchased the product.

Your new monitor contains materials that can be recycled and reused. Specialized companies can recycle your product to increase the amount of reusable materials and to minimize the amount to be disposed of.

All redundant packing material has been omitted. We have done our utmost to make the packaging easily separable into mono materials.

Please find out about the local regulations on how to dispose of your old monitor and packing from your sales representative.

#### Recycling Information for Customers

There is currently a system of recycling up and running in the European countries, such as The Netherlands, Belgium, Norway, Sweden and Denmark.

In Asia Pacific, Taiwan, the products can be taken back by Environment Protection Administration (EPA) to follow the IT product recycling management process, detail can be found in web site www.epa.gov.tw

The monitor contains parts that could cause damage to the nature environment. Therefore, it is vital that the monitor is recycled at the end of its life cycle.

For help and service, please contact Consumers Information Center or F1rst Choice Contact Information Center in each country.

# 2. Inställning av monitorn

#### 2.1 Installation

Förpackningsinnehåll

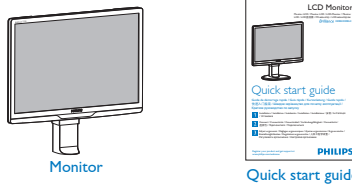

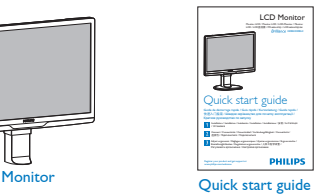

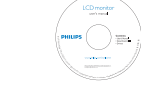

EDFU CD

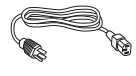

Base stand

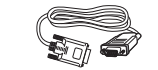

Power cord VGA signal cable (optional)

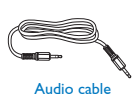

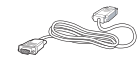

DVI cable (optional)

1. Håll monitorns basställning med båda händerna och sätt fast basställningen i baspelaren.

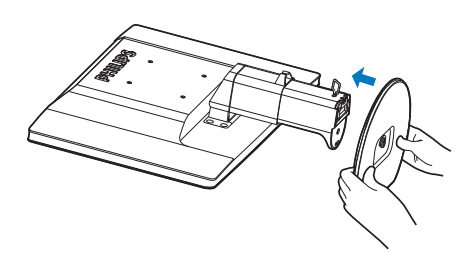

2. Montera monitorns basställning på baspelaren sätt sedan fast basställningen.

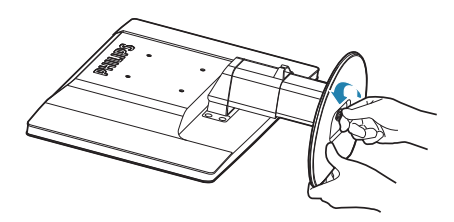

#### **O** Försiktighet

Lossa inte höjdjusteringspinnlåset från baspelaren innan basställningen satts fast.

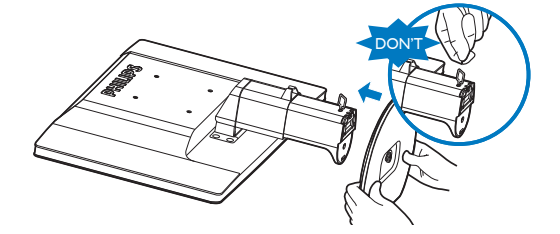

2 Installera basställningen

2Placera monitorn riktad nedåt på en mjuk yta för att undvika skrapning och skador på skärmen.

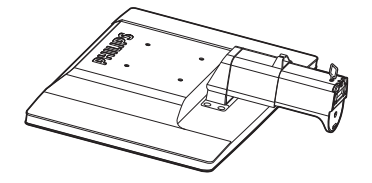

#### **B** Ansluta till PC:n

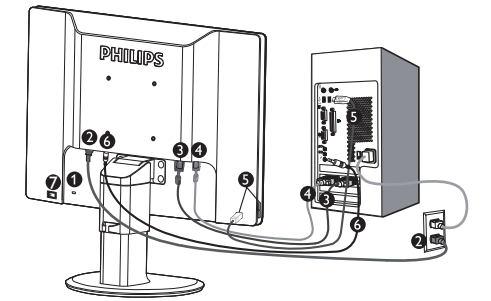

- Kensington anti-stöldlås
- **AC** strömingång
- **B** DVI-D ingång (tillgänglig på utvalda modeller)
- **O** VGA-ingång
- G USB uppströms och nedströms
- 6 Ljudingång
- Nollströmbrytare ⋒

#### Anslutning till dator

- 1. Anslut strömkabeln ordentligt på baksidan av skärmen.
- 2. Stäng av datorn och lossa dess nätkabel.
- 3. Anslut monitorns signalkabel till videokontakten på datorns baksida.
- 4. Anslut ljudkabeln till ljudingången på datorns baksida.
- 5. Anslut nätkablarna från datorn och monitorn till ett närbeläget väggutag.
- 6. Anslut uppströms USB-porten på bildskärmen och USB-porten på datorn med en USB-kabel. Nedströms USBporten är nu klar att använda med anslutna USB-enheter.
- 7. Slå på datorn och monitorn. Om monitorn visar en bild så är installationen klar.
- 2.2 Hantering av monitorn
- **Produktbeskrivning, framsidan**

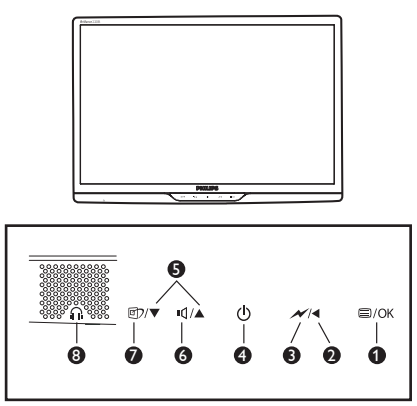

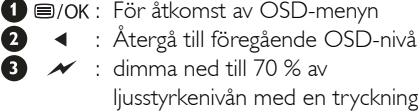

- Slå på och stänga av monitorn
- ▲▼ : Justera OSD:n

0 A 6

- **II** : Justera bildskärmens volym.
- ➊ **①**: SmartImage. Det finns sex lägen att välja mellan. Office (kontor), Photo (bild), Movie (film),Game (spel), Economy (ekonomi) och Off (av)

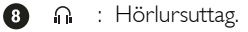

#### 2 Beskrivning av On Screen Display

#### Vad är On-Screen Display (OSD/visning på skärmen)?

On-Screen Display (OSD, eller skärmmeny) är en funktion som finns hos alla Philips LCDskärmar. Med hjälp av OSD-systemet kan användaren justera skärmegenskaperna eller välja funktioner hos bildskärmen direkt på skärmen. En användarvänlig OSD-skärm visas här nedan:

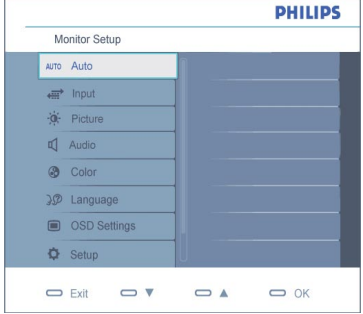

Grundläggande och enkel instruktion av kontrollknapparna

I OSD-menyn som visas ovan kan du använda knapparna  $\nabla$   $\blacktriangle$  på framsidan av bildskärmen för att flytta markören, **OK** för att bekräfta valet eller ändringen.

#### OSD-menyn

Nedan visas en översikt över strukturen hos On-Screen Display. Du kan använda den som ett hjälpmedel när du senare ska göra de olika inställningarna.

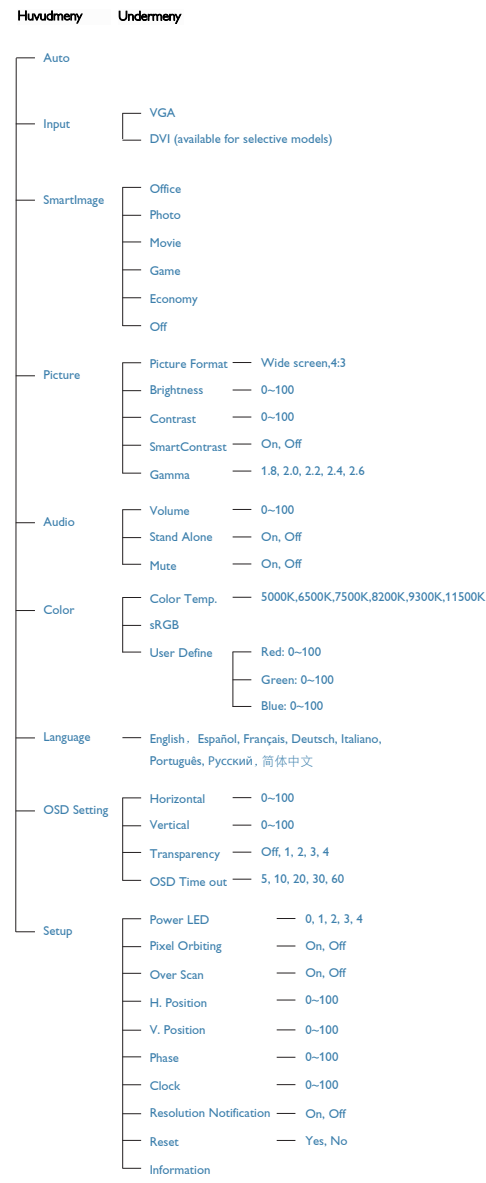

#### **3** Meddelande om upplösning

Bildskärmen är avsedd att ge optimala resultat vid den inbyggda upplösningen, 1680x1050@60Hz. När bildskärmen startas med en annan upplösning visas ett meddelande på skärmen: Använd 1680x1050@60Hz för bästa resultat. Detta meddelande kan stängas av under Inställningar i bildskärmsmenyn.

#### 4 Mekaniska funktioner

#### Lutning

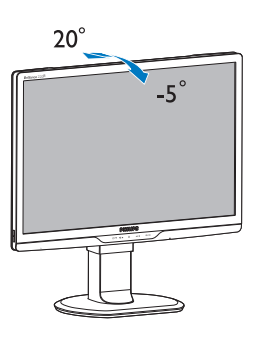

Svängning

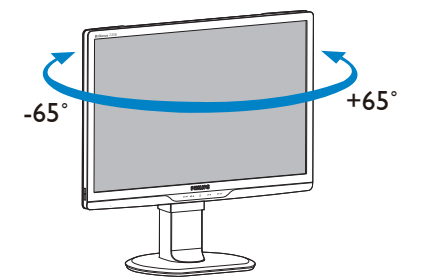

#### Höjdjustering

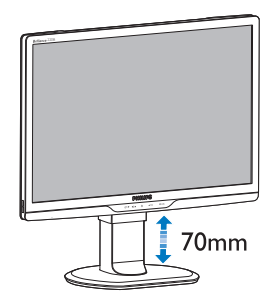

## $\ominus$  OBS

Ta bort höjdjusteringspinnlåset innan höjden justeras.

Sätt in höjdjusteringspinnlåset innan monitorn lyfts.

Nollströmbrytare

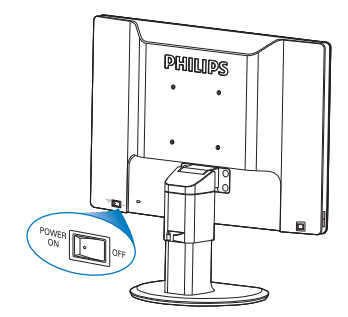

#### 2.3 Borttagning av bastställningen och basen

#### 1 Ta bort basställning

Innan du börjar demonteringen av monitorns bas, läs igenom instruktionerna nedan för att undvika några skador.

1. Dra ut monitorbasen till dess maximala längd.

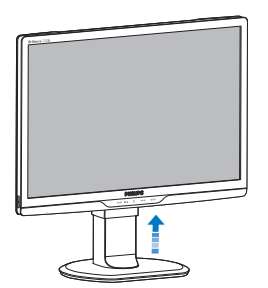

2. Placera monitorn riktad nedåt på en mjuk yta för att undvika skrapning och skador på skärmen. Lyft sedan monitorställningen.

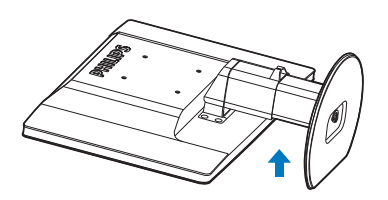

3. Lossa låset till basställningen och dra sedan bort basställnignen från baspelaren.

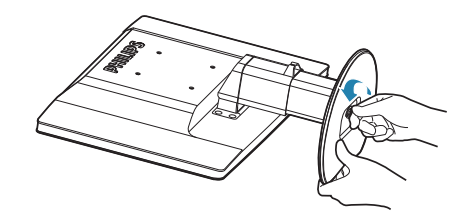

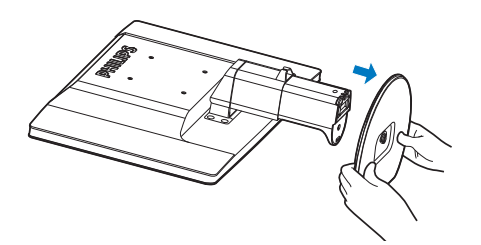

2 Ta av foten

Beskaffenhet:

- För VESA standardmonteringssystem
- 1. Ta bort de 8 skruvskydden.

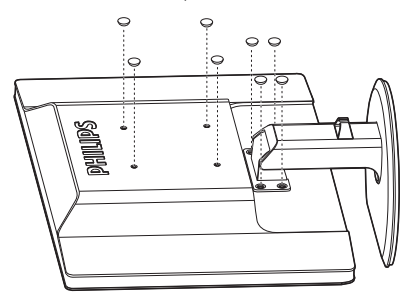

2. Ta bort de 4 skruvarna och ta sedan bort basen från monitorn.

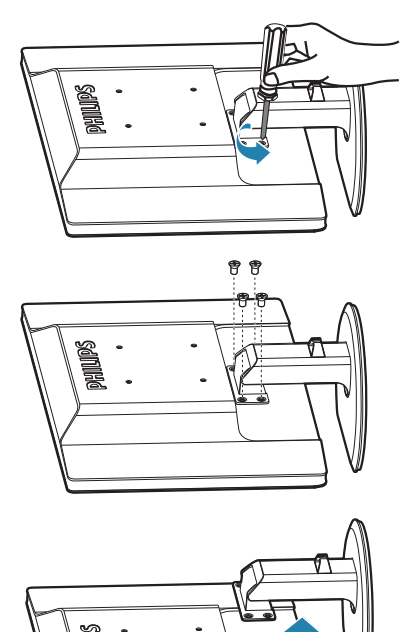

## $\ominus$  OBS

Denna monitor accepterar en 100 mm x 100 mm VESA-kompatibelt monteringssystem.

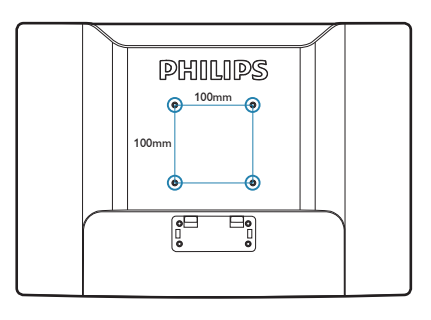

#### 10

#### **4** Hur aktiverar jag SmartImage?

# 3. Produktinformation

#### 3.1 SmartImage

#### Vad är det?

SmartImage innehåller förhandsinställningar som optimerar bildskärmen för olika omständigheter genom dynamisk realtidsjustering av ljusstyrka, kontrast, färg och skärpa.. Oavsett om du arbetar med textprogram, visar bilder eller tittar på video, ger Philips SmartImage utmärkta optimerade bildskärmsprestanda.

#### Varför behöver jag det?  $\overline{2}$

Du vill ha en LCD-bildskärm som ger optimerad visning av ditt favoritinnehåll. SmartImage justerar kontinuerligt ljusstyrka, kontrast, färg och skärpa i realtid för att förbättra upplevelsen.

#### **3** Hur fungerar det?

SmartImage är en exklusiv, ledande Philipsteknik som analyserar innehållet som visas på bildskärmen. Baserat på ett scenario som du väljer förbättrar SmartImage dynamiskt kontrast, färgmättnad och skärpa på bilder och video för att förbättra innehållet som visas – allt i realtid och med ett tryck på en enda knapp.

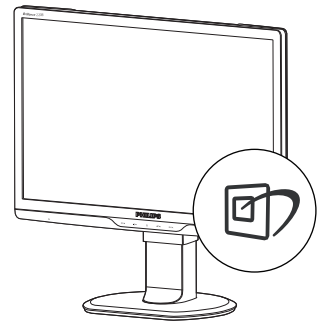

- 1. Tryck på  $\Box$  för att starta SmartImage bildskärmsmeny;
- 2. Fortsätt att trycka på  $\blacksquare$  för att växla mellan lägena Office (kontor), Photo (bild), Movie (film),Game (spel), Economy (ekonomi) och Off (av).
- 3. SmartImage-menyn visas i fem sekunder. Du kan också bekräfta genom att trycka på "OK".
- 4. Vid aktivering av SmartImage avaktiveras sRGB-schemat automatiskt. För att kunna använda sRGB måste du avaktivera SmartImage med knappen **to** på bildskärmens frontpanel.

Utöver möjligheten att bläddra nedåt genom att trycka på **FD** kan du också välja genom att trycka på  $\blacktriangledown$   $\blacktriangle$ -tangenterna och sedan trycka på "OK" för att bekräfta ditt val och stänga SmartImagebildskärmsmenyn.

Det finns sex lägen att välja mellan: Office (kontor), Photo (bild), Movie (film),Game (spel), Economy (ekonomi) och Off (av).

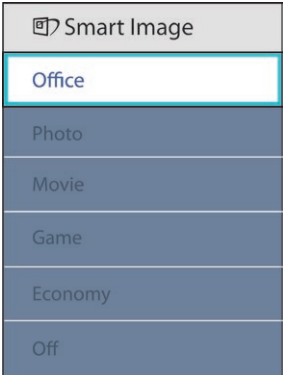

- Office (Kontor): Förbättrar text och sänker ljusstyrkan för att förbättra läsbarhet och minska påfrestningen på ögonen. Det här läget ger märkbar förbättring av läsbarhet och produktivitet vid arbete med kalkylprogram, pdf-filer, skannade artiklar och andra allmänna kontorsprogram.
- Photo (Bild): Denna profil kombinerar förbättringar av färgmättnad, dynamisk kontrast och skärpa vid visning av foton och andra bilder med hög klarhet och levande färger utan att skapa digitala artefakter eller blekta färger.
- Movie (Film): Förhöjd luminans, djupare färgmättnad, dynamisk kontrast och rakbladsvass skärpa återger varje detalj i videons mörkare områden utan att färgerna bleks i de ljusare områdena bibehålls dynamiska och naturliga värden för bästa möjliga videoåtergivning.
- Game (Spel): Slå på overdrivekretsen för bästa svarstid, minska naggade kanter för snabb förflyttning av objekt på skärmen, förbättra kontrastförhållande för ljus och mörka schemat, denna profil ger bästa spelupplevelse för spelare.
- Economy (Ekonomi): I den här profilen justeras ljusstyrka och kontrast medan bakljus finjusteras för rätt återgivning av vardagliga kontorsprogram och lägre strömförbrukning.

Unik teknik för dynamisk analys av återgivning och automatisk optimering av bildskärmens kontrastförhållande för maximal klarhet och njutning. Bakljus förstärks för klarare, skarpare och ljusare bilder eller sänks för klarare återgivning av bilder mot en mörk bakgrund.

### 2 Varför behöver jag det?

3.2 SmartContrast:

Vad är det?

Bästa möjliga klarhet behövs för behaglig återgivning av varje innehållstyp. SmartContrast kontrollerar kontrasten dynamiskt och justerar bakljus för klara, skarpa och ljusa spel- eller filmbilder eller återger klar, läsbar text för kontorsarbete. Genom att sänka bildskärmens strömförbrukning sparar du på strömkostnader och förlänger bildskärmens livslängd.

#### **3** Hur fungerar det?

När SmartContrast aktiverats analyserar det innehållet du visar i realtid för att kunna justera färger och kontrollera bakgrundsljusets intensitet. Denna funktion kommer dynamiskt att förbättra kontrasten för en bättre underhållningsupplevelse när du tittar på video eller spelar spel.

Off (Av): Ingen optimering av SmartImage.

#### 3.3 SmartSaturate

#### Vad är det?

Smart teknologi som kontrollerar färgmättnad, hur mycket en färg på bildskärmen försvagas av närliggande färger för att ge rik och levande färgåtergivning för högre njutning när du tittar på video.

#### $\vert$  2 Varför behöver jag det?

Du vill ha rika, levande bilder för bättre underhållning vid visning av bilder eller video.

#### **B** Hur fungerar det?

SmartSaturate kontrollerar dynamiskt

färgmättnaden, hur mycket färgerna på skärmen mixas med omgivande färger för att leverera riklig och pulserande visning för bättra underhållning när du tittar på bilder eller video i skärmen Film- eller Spelläge. Den stängs av för bästa kvalitetsvisning av kontorsprogram och i Ekonomiläget för att minska energiförbrukningen.

#### 3.4 SmartSharpness

#### Vad är det?  $\blacksquare$

Smart teknik som förbättrar skärpan när så behövs för bästa möjliga återgivning och mer nöje när du tittar på film eller bilder.

#### $\vert$  2 Varför behöver jag det?

Bästa möjliga skärpa ger mer nöje när du tittar på bilder eller film.

#### **3** Hur fungerar det?

Smart teknologi som förbättrar skärpan när så behövs för bästa möjliga återgivning och mer nöje när du tittar på film eller bilder i .Film- eller Spelläge. Den stängs av för bästa kvalitetsvisning av kontorsprogram och i Ekonomiläget för att minska energiförbrukningen.

#### 3.5 Philips SmartControl Premium

Det nya SmartControl Premium programmet från Phillips låter dig kontrollera din monitor via ett lättanvänt grafiskt gränssnitt. Komplicerade inställningen tillhör det förgångna då detta användarvänliga program guidar din genom fininställning av upplösning, färgkalibrering, klock-/ fasjusteringar, RGB vitpunktsjustering etc.

Utrustad med den senaste teknologin i kärnalgoritm för snabb behandling och svar är detta Windows 7 kompatibla slående animerande ikonbaserade program redo att förbättra din upplevelse med Philips monitorer!

#### **I** Installation

- Följ instruktionerna och fullborda installationen.
- Du kan starta när installationen är fullbordad.
- Om du vill starta senare, klicka på genvägen på skrivbordet eller i verktygsfältet.

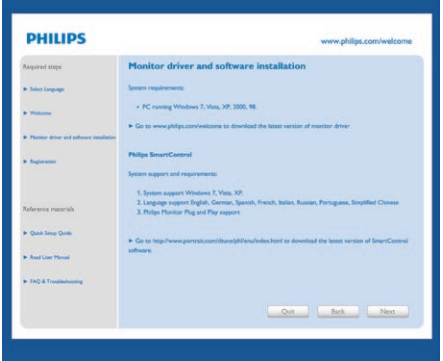

#### Första start-guide

- Fösta gången efter installation av SmartControl Premium öppnas Wizard (guiden) för första start automatiskt.
- Guiden leder dig steg för steg igenom justeringen av bildskärmen.
- Du kan också gå till Plug-in menu (pluginmenyn) senare.
- Flera alternativ kan justeras utan guiden via Standard pane (standardfönstret).

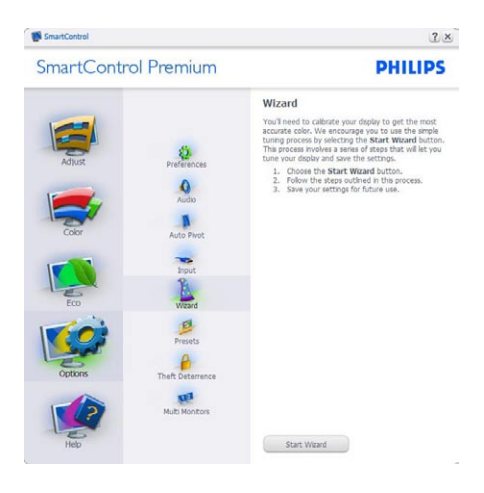

#### 2 Starta med standardfönster:

#### Adjust menu (Justeringsmeny):

SmartControl

- I Adjust menu (justeringsmenyn) kan Brightness (ljusstyrka), Contrast (kontrast), Focus (fokus), position och Resolution (upplösning) justeras.
- Utför justeringarna i enlighet med instruktionerna.
- Tryck på Cancel (avbryt) för att avbryta installationen.

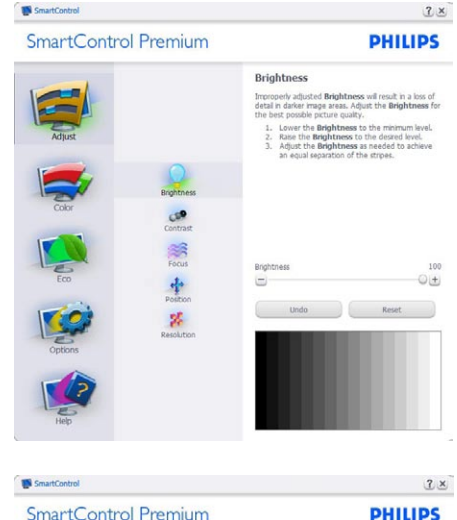

SmartControl Premium

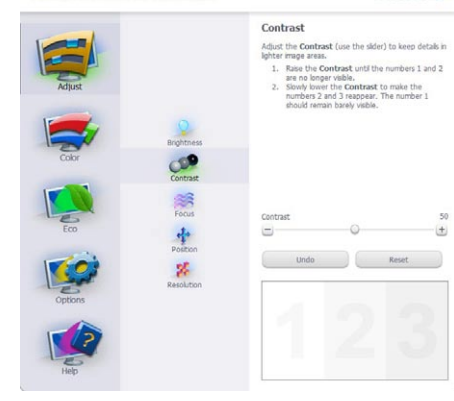

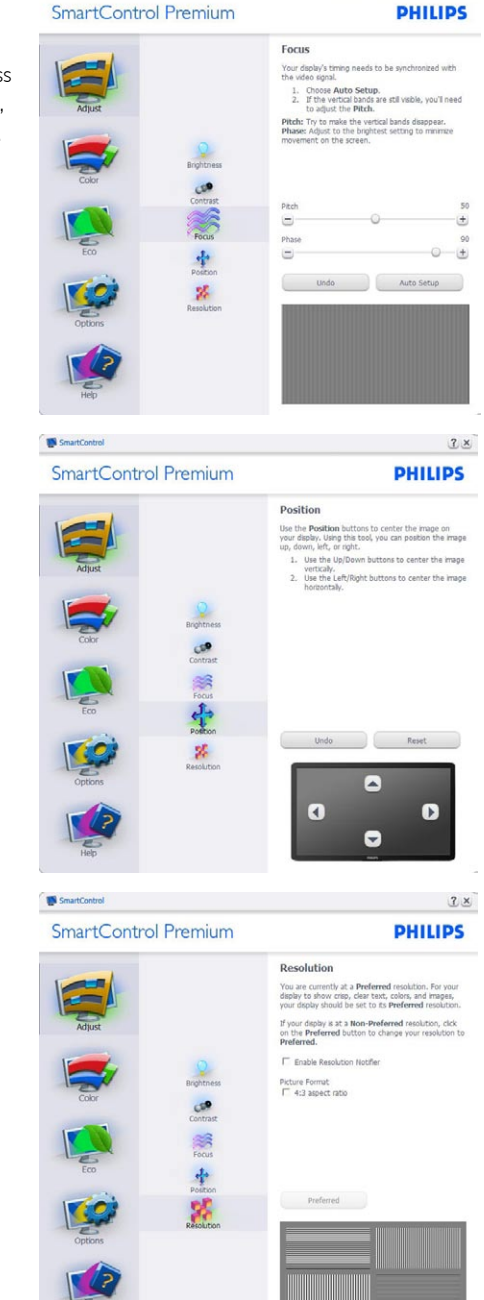

 $2x$ 

**IN** SmartControl

#### Färgmeny:

- I färgmenyn kan RGB, Black Level (svärta), White Point (vitpunkt), Color Clibration (färgkalibrering) och SmartImage (se avsnittet SmartImage) justeras.
- Utför justeringarna i enlighet med instruktionerna.
- Se tabellen nedan för undermnenykommandon baserat på inmatningen.
- Exempel för Color Clibration (färgkalibrering)

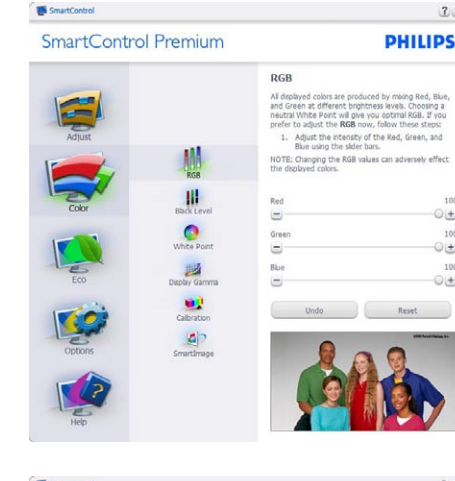

SmartControl Premium

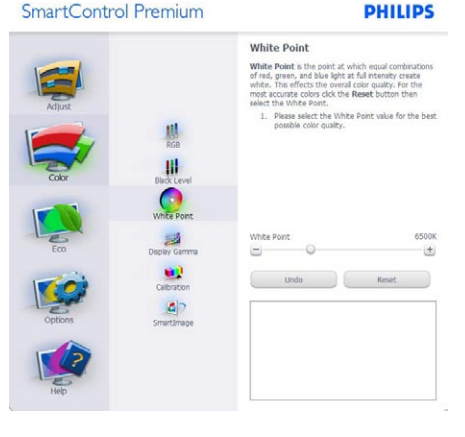

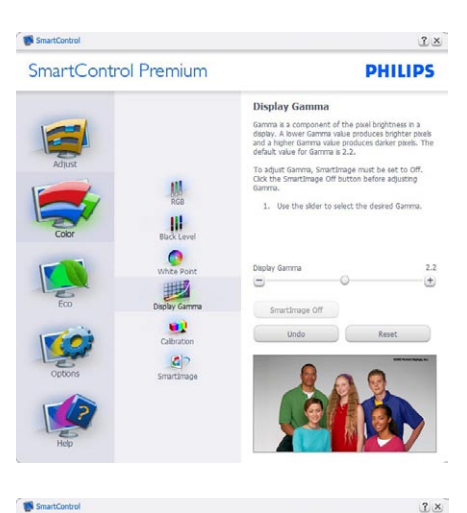

SmartControl Premium

 $7 x$ 

 $-0+$ 

 $10<sup>1</sup>$ 

 $0+$ 

100

 $\odot +$ 

 $2 ×$ 

**PHILIPS** 

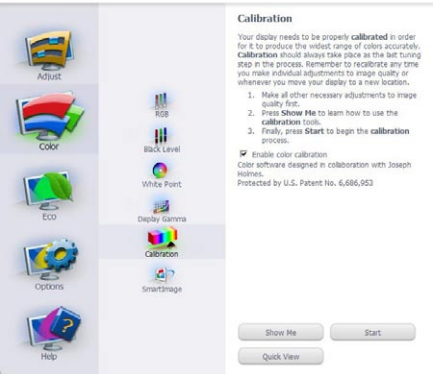

- 1. "Show Me" (Visa mig) startar självstudier för färgkalibrering.
- 2. Start startar färgkalibreringssekvensen i sex steg.
- 3. Quick View (Snabbgranskning) laddar före/ efterbilderna.
- 44 Återgå till Color home pane (hemmafönstret för Färg) genom att trycka på Cancel (Avbryt).
- 5. Aktivera färgkalibrering på som standard. Om den är omarkerad tillåter den inte färgkalibrering och start- och quick view buttons (snabbgranskningsknapparna) är gråa.
- 6. Måste ha patentinfo i kalibreringsfönstret.

#### Fösta färgkalibrerinsgfönstret:

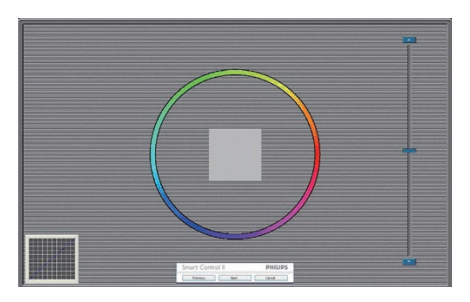

- Knappen Previous (föregående) är avaktiverad tills det andra färgfönstret visas.
- Nästa går vidare till följande mål (sex mål).
- Den sista Nästa-knappen går till File>Presets pane (Fil>Förhandsinställningar).
- Avbryt stänger gränssnittet och återgår till plugin-sidan.

#### SmartImage

Låter användare ändra inställning för bättre visning baserat på innehållet.

När Underhållning är inställt är SmartContrast och SmartResponse aktiverade.

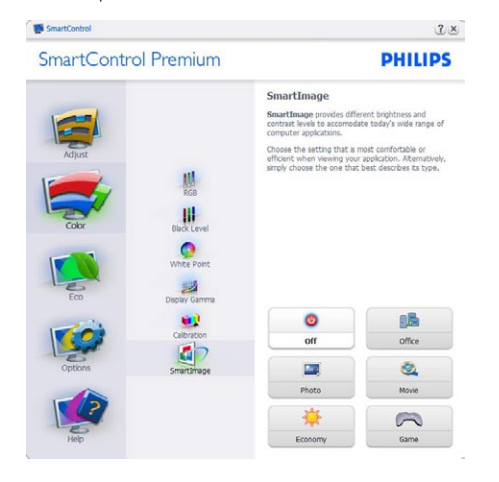

#### **ECO**

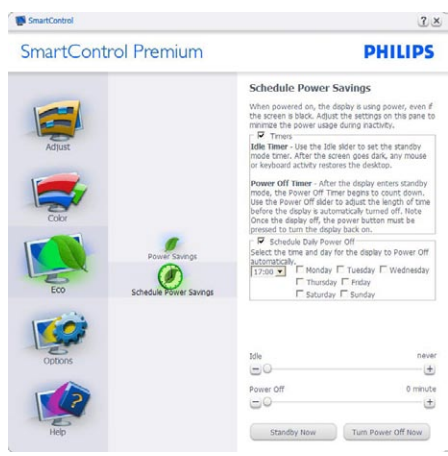

Theft Deterence (stöldavskräckning) fönster kommer endast att vara aktivt när Theft (Stöld) väljs från Plug-ins rullgardinsmeny.

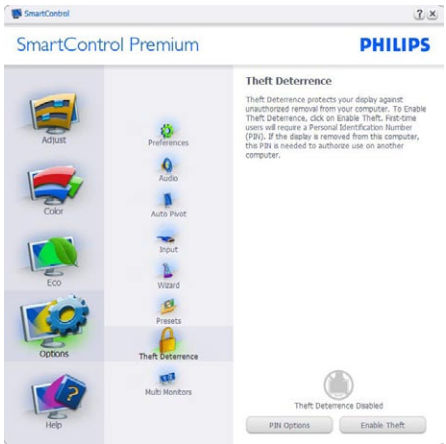

För att aktivera Theft Deterrence (stöldavskräckning), klicka på Aktivera Stöld Avskräckning lägesknappen och följande skärm visas:

- Användaren kan endast ange ett PIN-nummer med fyra till nio siffror.
- När en Pin-kod angivits tryck på Accept (Acceptera) för att gå till ett popupfönster på följande sida.
- Minsta antal minuter är satt till 5. Skjutreglaget är som standard satt till 5.
- Kräver inte att skärmen är ansluten till en annan värd för att gå in i Theft Deterrence Mode (stöldavskräckningsläge).

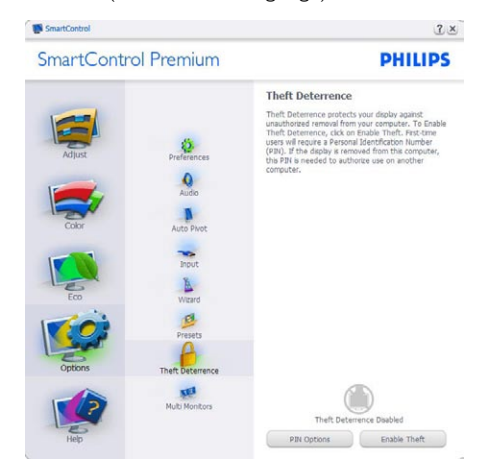

När en PIN skapat visar stöldavskräckningssidan Stöldavskräckning aktiverat och visar knappen PIN Option (PIN-alternativ):

- Stöldavskräckning aktiverat visas.
- Avaktivera stöld Avskräckningsläge öppnar fönstret på nästa sida.
- Knappen PIN Option (PIN-alternativ) är endast tillgänglig när användaren skapat en PIN. Knappen öppnar en säker PIN-webbplats.

#### Options>Preferences (Alternativ>Preferenser)

- är endast aktivt när Preferences (Preferenser) väljs i rullgardinsmenyn Insticksprogram. På en ickestödd bildskärm kapabel till DDC/CI är endast Help (Hjälp)- och Options tabs (Alternativflikarna) tillgängliga.

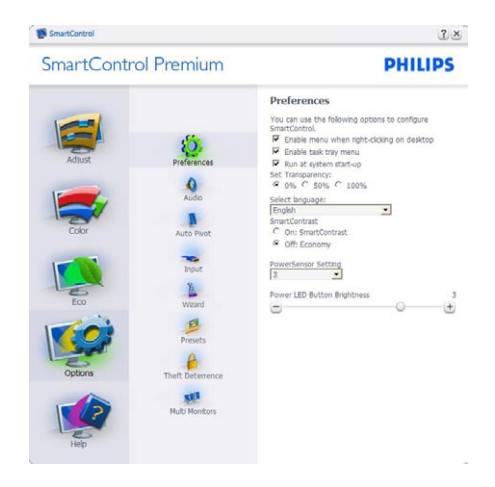

- Visar nuvarande inställningar.
- En vald ruta aktiverar egenskapen. Rutan är en växlare.
- Enable Context Menu (Aktivera kontextmenyn) på skrivbordet är vald (På) som standard. Enable Context Menu (Aktivera kontextmenyn) visar SmartControl Premiumval för Select Preset (Välj förhandsinställning) och Tune Display (Finjustera bildskärmen) i skrivbordets högerklicksmeny. Avaktiverad tas SmartControl Premium bort från högerklicksmenyn.
- Aktivera ikon i aktivitetsfältet är vald (på) som standard. Aktivera kontextmeny visar aktivitetsfältsmenyn för SmartControl Premium. Ett högerklick på ikonen i aktivitetsfältet visar menyalternativen Help (Hjälp) och Technical Support (Teknisk support). Sök efter Upgrade (uppgradering), About (Om) och Exit (Avsluta). När Aktivera aktivitetsfältets meny är avaktiverad visar ikonen i aktivitetsfältet endast EXIT (AVSLUTA).
- Kör vid start är valt (på) som standard. När avaktiverat startar inte SmartControl Premium och syns inte i aktivitetsfältet när datorn startas. Enda sättet att starta SmartControll Premium är antingen från genvägen på skrivbordet eller från programfilen. Ingen förhandsinställning som ställts in för att köras vid uppstart kommer att laddas om den här rutan inte valts (avaktiverad).

• Aktivera genomsynlighetsläge (Windows 7, Vista, XP). Grundinställningen är 0%, ogenomskinlig.

Options>Input (Alternativ>Inmatning) - är endast aktivt när Inmatning väljs i rullgardinsmenyn Alternativ. På en ickestödd bildskärm kapabel till DDC/CI är endast Help (Hjälp)- och Options tabs (Alternativflikarna) tillgängliga. Alla andra SmartControl Premium flikar är inte tillgängliga.

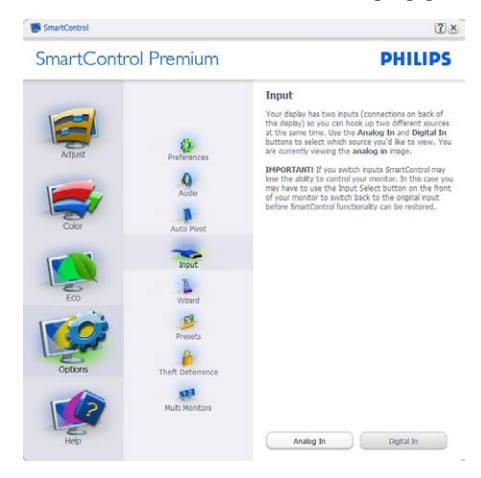

- Visa fönstret Källinstruktion oh nuvarande ingångskälla.
- På bildskärmar med med endast en inmatning visas inte detta fönster.

Options>Audio (Alternativ>Ljud) - är endast aktivt när Volym väljs i rullgardinsmenyn Alternativ. På en ickestödd bildskärm kapabel till DDC/ CI är endast Help (Hjälp)- och Options tabs (Alternativflikarna) tillgängliga.

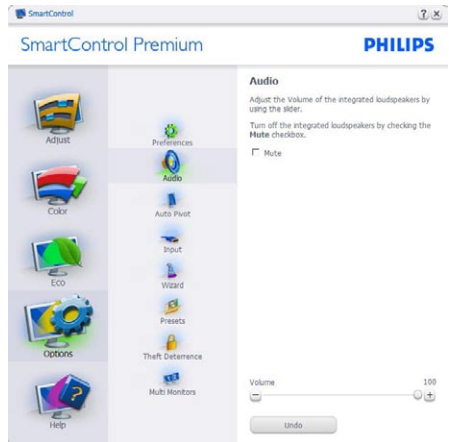

#### Option>Auto Pivot (Alternativ>Auto-pivot)

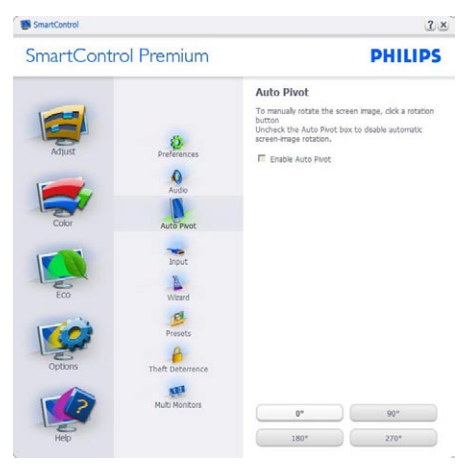

#### Help>User Manual (Hjälp>Användarhandbok) -

är endast aktiv när User Manual (Handbok) valts i rullgardinsmenyn Help (Hjälp). På en ickestödd bildskärm kapabel till DDC/CI är endast Help (Hjälp)- och Options tabs (Alternativflikarna) tillgängliga.

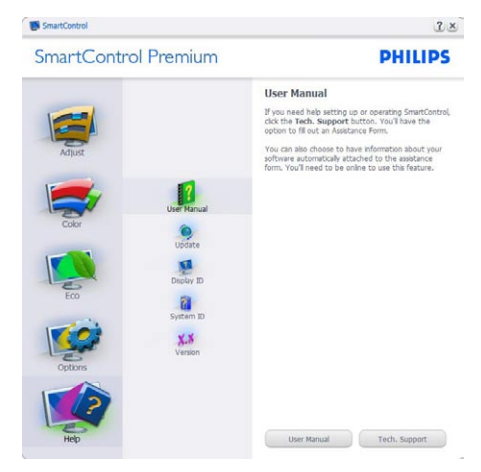

Help>Version (Hjälp>Version) - är endast aktivt när version valts i rullgardinsmenyn Hjälp. På en ickestödd bildskärm kapabel till DDC/CI är endast Help (Hjälp)- och Options tabs (Alternativflikarna) tillgängliga.

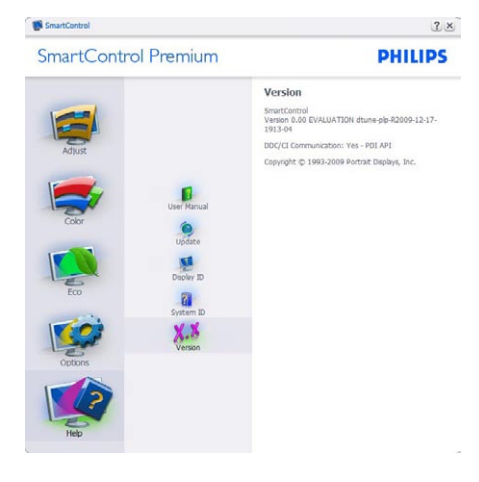

#### Context Sensitive menu (Kontextkänslig meny)

Den Context Sensitive menu (kontextkänsliga menyn) är aktiverad som standard. Om Aktivera kontextmenyn har valts i fönstret Options>Preferences (Alternativ>Preferenser) visas menyn.

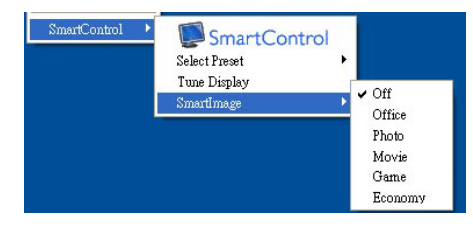

Context Menu (Kontextmenyn) har fyra poster:

- SmartControll Premium när det valts visas fönstret Om.
- Select Preset (Välj förhandsinställning) - ger en hierarkisk meny med sparade förhandsinställningar för omedelbar användning. En markering visar vald förhandsinställning. Fabriksinställning kan också öppnas från rullgardinsmenyn.
- Tune Display Öppnar SmartControl Premium kontrollpanelen.
- SmartImage Kontrollera nuvarande inställningar, kontor, bild, film, spel, ekonomi, Av.

#### Menyn för aktivitetsfältet aktiverad

Menyn för aktivitetsfältet kan visas genom att högerklicka på SmartControl Premium ikonen i aktivitetsfältet. Ett vänsterklick startar programmet.

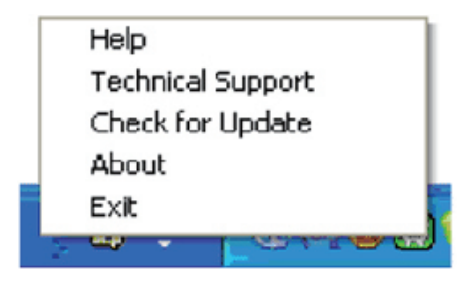

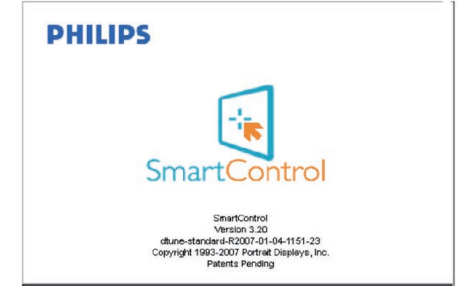

#### Menyn för aktivitetsfältet inaktiverad

När aktivitetsfältet är inaktiverat i preferensmappen är endast AVSLUTA tillgängligt. För att helt och hållet ta bort SmartControll Premium från aktivitetsfältet, avaktivera Run at Startup (kör vid start) i Options>Preferences (alternativ>preferenser).

Aktivitetsfältet har fem poster:

- Help (Hjälp) ger åtkomst till bruksanvisningsfilen: Öppnar bruksanvisningsfilen i standard webbläsarfönstret.
- Technical Support (Teknisk support) visar sidan för teknisk support.
- Check for Update (Sök efter uppdatering) - tar användaren till PDI Landing och jämför användarens version med den senaste tillgängliga versionen.
- About (Om) visar detaljerad referensinformation: produktversion, utgivningsinformation och produktnamn.
- Exit (Avsluta) stäng SmartControl Premium Kör SmartControll Premium igenom genom att antingen välja SmartControl Premium i programmenyn, dubbelklicka på datorikonen eller starta om systemet.

#### 3.6 Philips policy för pixeldefekter på platta monitorer

Philips strävar efter att leverera produkter av högsta kvalitet. Vi använder några av industrins mest avancerade tillverkningsprocesser och praktiserar en strikt kvalitetskontroll. Men defekter på pixels eller sub-pixels på TFT LCDpaneler på platta skärmar är ibland oundvikliga. Ingen tillverkare kan garantera att alla skärmar kommer att vara fria från pixeldefekter, men Philips garanterar att varje monitor med ett oacceptabelt antal defekter kommer att repareras eller bytas ut under garantiperioden. I detta meddelande förklaras de olika typerna av pixeldefekter, och acceptabla defektnivåer för varje typ definieras. För att garantireparation eller -byte ska komma i fråga, måste antalet pixeldefekter på en TFT LCD-skärm överskrida dessa acceptabla nivåer. Till exempel, får inte fler än 0,0004% av sub-pixlarna på en 19" XGA-monitor vara defekta. Utöver det ställer Philips ännu högre kvalitetskrav på vissa typer eller kombinationer av pixeldefekter som är mera märkbara än andra. Denna policy gäller över hela världen.

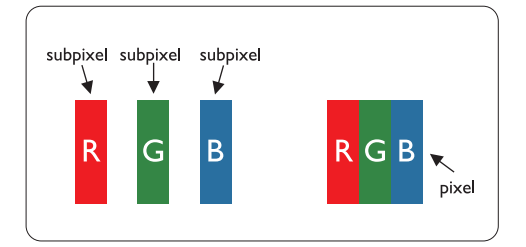

#### Pixels och sub-pixels

En pixel, eller ett bildelement, består av tre subpixels i de primära färgerna röd, grön och blå. Många pixels tillsammans formar en bild. När alla sub-pixels i en pixel tänds, så bildar de tre färgade sub-pixlarna tillsammans en vit pixel. När alla är släckta, så bildar de tre färgade sub-pixlarna tillsammans en svart pixel. Andra kombinationer av tända och släckta sub-pixlar bildar tillsammans pixlar med andra färger.

#### Typer av pixeldefekter

Pixel- och sub-pixel-defekter framträder på skärmen på olika sätt. Det finns två kategorier av pixel-defekter och flera typer av sub-pixel-defekter i varje kategori.

#### Felaktigt ljusa punkter

Ljusa punkter uppträder då pixlar eller delpixlar alltid är tända eller "på". Dvs. en ljus punkt är en delpixel som framträder på skärmen när bildskärmen visar en mörk bild. Följande typer av felaktigt ljusa punkter förekommer:

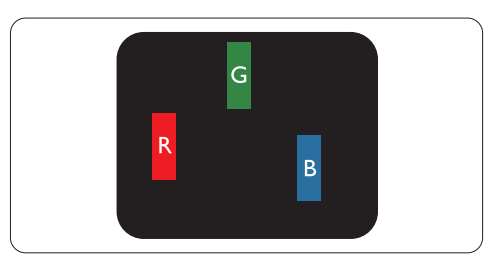

En sub-pixel som lyser röd, grön eller blå

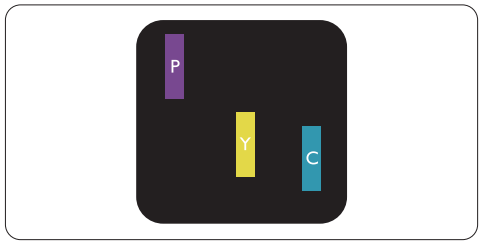

Två angränsande sub-pixels som lyser:

- $Röd + Blå = Purpur$
- $Röd + Grön = Gul$
- $Gr\ddot{o}n + Bl\ddot{a} = Cyan (ljusbl\ddot{a})$

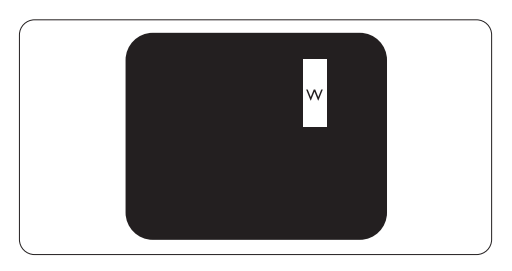

Tre angränsande sub-pixels lyser (ger en vit pixel)

## e OBS

En röd eller blå ljus punkt måste vara mer än 50 procent ljusare än de kringliggande punkterna, medan en grön ljus punkt är 30 procent ljusare än punkterna intill.

#### Felaktigt svarta punkter

Svarta punkter uppträder då pixlar eller delpixlar alltid är släckta "av". Dvs. en svart punkt är en delpixel som framträder på skärmen när bildskärmen visar en ljus bild. Följande typer av felaktigt svarta punkter förekommer:

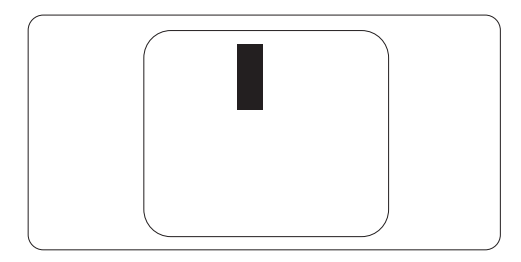

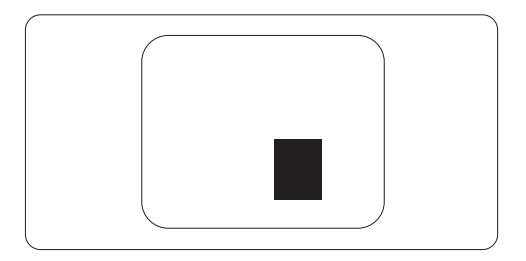

#### Avståndet mellan pixeldefekter

Eftersom pixel- och sub-pixel-defekter av samma typ som ligger nära varandra kan vara mera störande, har Philips även specificerat toleranser för avståndet mellan pixeldefekter.

#### Toleranser för pixeldefekter

För att under garantitiden vara berättigad till reparation eller utbyte beroende på pixeldefekter, så måste en TFT LCD-panel i en Philips platt bildskärm ha pixel- eller sub-pixel-defekter som överskrider toleranserna i följande tabeller.

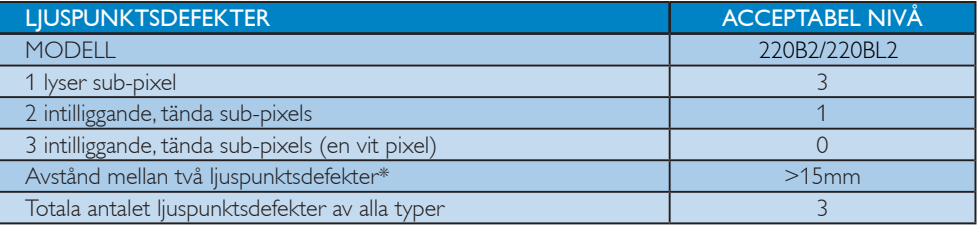

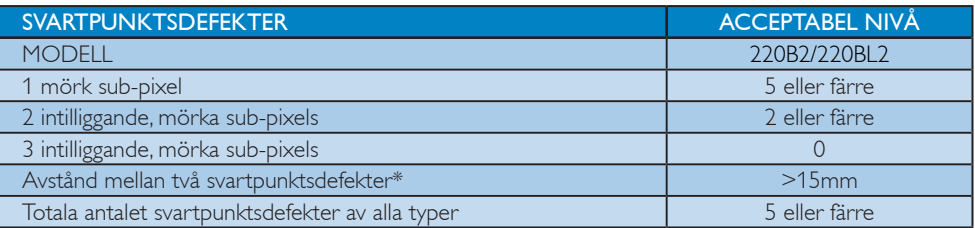

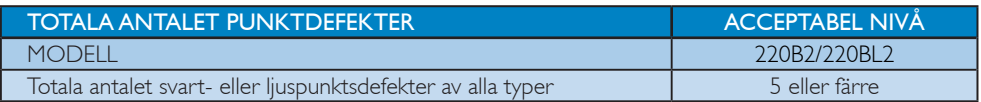

## $\ominus$  OBS

1 eller 2 närliggande sub-pixel-defekter = 1 punktdefekt Denna monitor är ISO9241-307 kompatibel.

# 4 Tekniska specifikationer

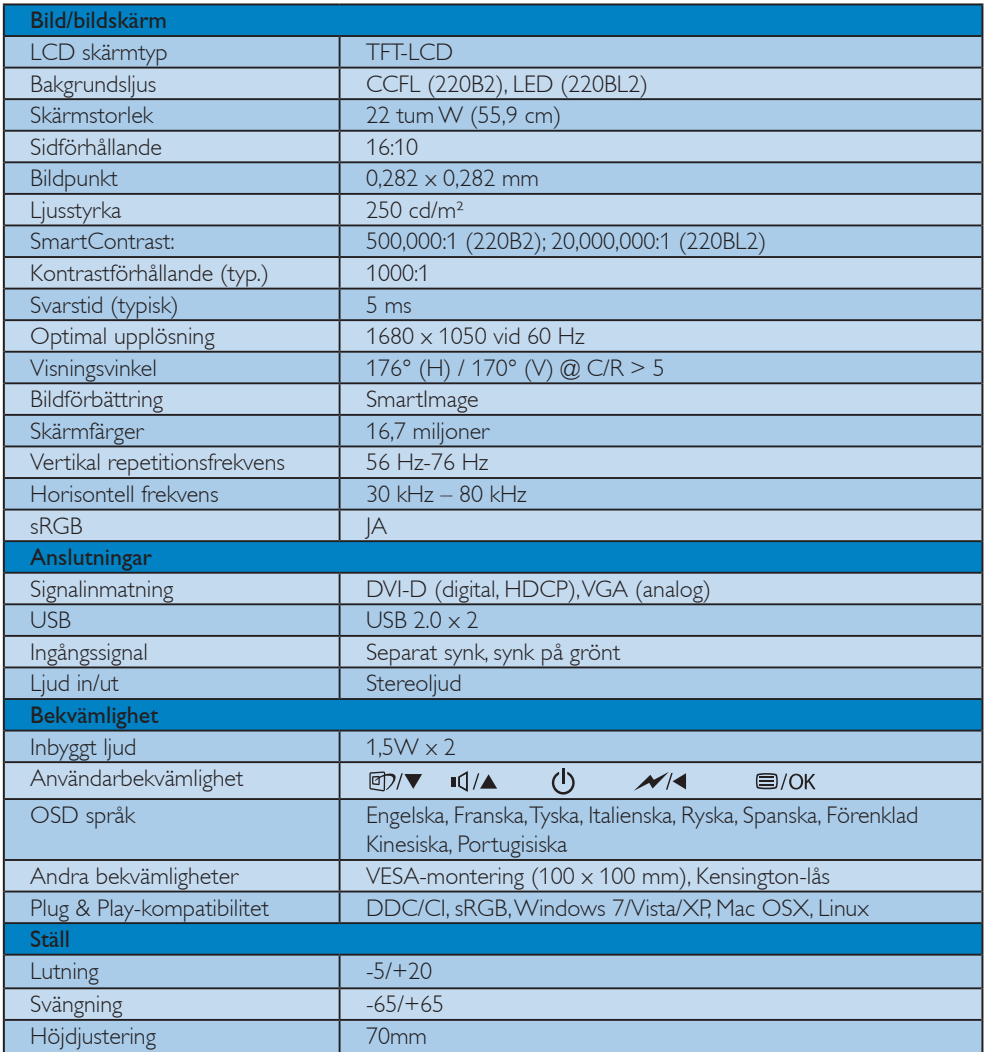

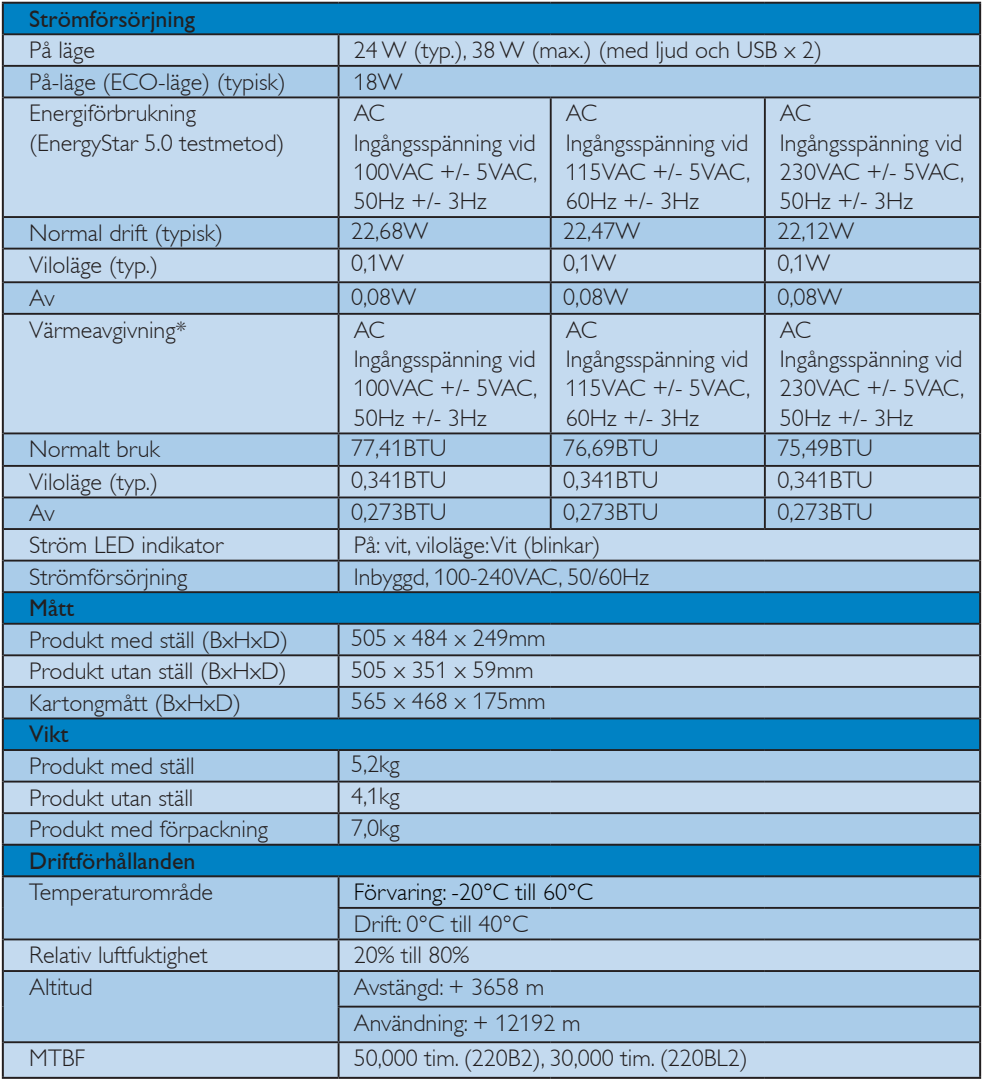

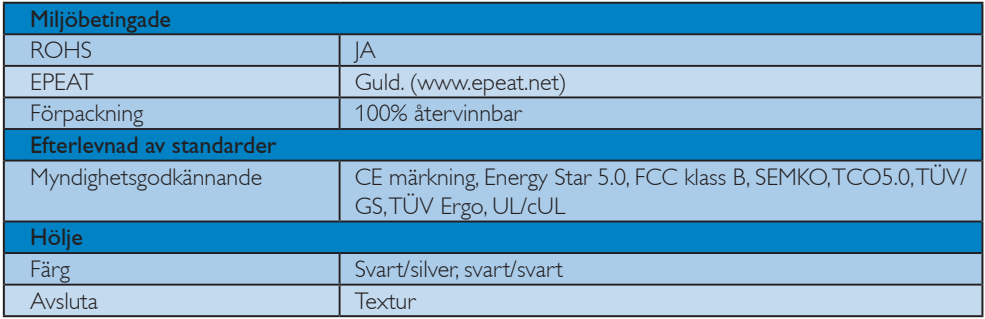

## $\bigoplus$  OBS

Denna information kan komma att ändras utan föregående meddelande.

Gå till www.philips.com/support för att ladda ned den senaste versionen av broschyren.

#### 4.1 Upplösning och förinställda lägen

1 Maximal upplösning

#### För 220B2/220BL2

1680 x 1050 vid 60 Hz (analog ingång)  $1680 \times 1050$  vid 60 Hz (digital ingång)

2 Rekommenderad upplösning

#### För 220B2/220BL2

 $1680 \times 1050$  vid 60 Hz (digital ingång)

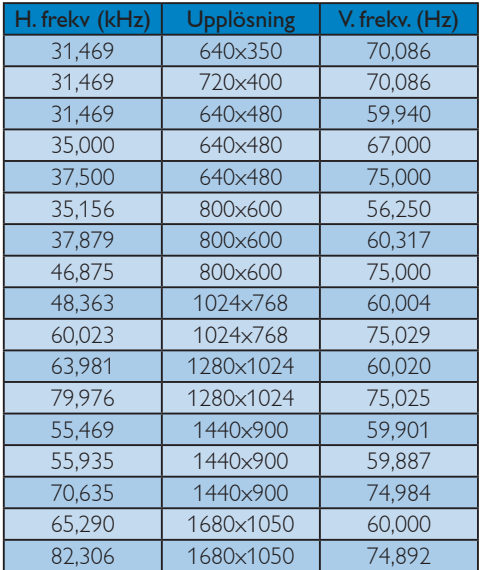

#### 4.2 Automatisk energibesparing

Om du har ett VESA DPM-kompatibelt grafikkort eller programvara installerad i datorn kan bildskärmen automatiskt sänka sin energiförbrukning när den inte används. Om inmatning från tangentbordet, musen eller annan inmatningsutrustning upptäcks "väcks" bildskärmen automatiskt. I följande tabell visas energiförbrukningen och signalerna för denna automatiska energibesparande funktion:

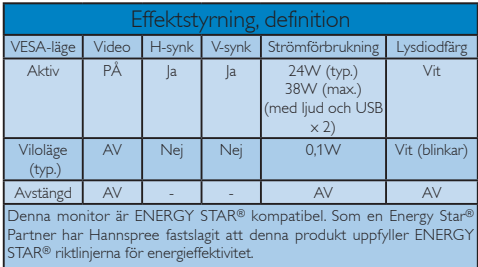

Följande inställning används för att mäta energiförbrukningen på denna monitor.

Grundupplösning: 1680x1050. Kontrast: 50% Ljusstyrka: 250 nits Färgtemperatur: 6500k med fullt vitmönster Ljud och USB inaktiv (Av)

#### $\bigoplus$  OBS

Denna information kan komma att ändras utan föregående meddelande.

# 5 Regler och föreskrifter

#### Lead-free Product

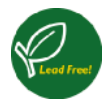

Lead free display promotes environmentally sound recovery and disposal of waste from electrical and electronic equipment. Toxic substances

like Lead has been eliminated and compliance with European community's stringent RoHs directive mandating restrictions on hazardous substances in electrical and electronic equipment have been adhered to in order to make Philips monitors safe to use throughout its life cycle.

#### TCO Displays 5.0 Information

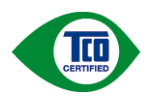

#### Congratulations, Your display is designed for both you and the planet!

This display carries the TCO Certified label. This ensures that the display is designed for minimal impact on the climate and natural environment, while offering all the performance expected from top of the line electronic products. TCO Certified is a third party verified program, where every product model is tested by an accredited independent test laboratory. TCO Certified represents one of the toughest certifications for displays worldwide.

#### Some of the Usability features of the TCO Displays 5.0 requirements:

#### Visual Ergonomics

Good visual ergonomics in order to improve the working environment for the user and to reduce sight and strain problems. Important parameters are:

- Light levels without color tint, Uniform color and luminance, Wide color gamut
- Calibrated color temperature and gamma curve
- Wide luminance level, Dark black levels, Low motion blur

#### Electrical Safety

- Product fulfills rigorous safety standards Emissions
- Low alternating electric and magnetic fields emissions
- Low acoustic noise emissions Some of the Environmental features of the TCO Displays 5.0 requirements:
- The brand owner demonstrates corporate social responsibility and has a certified environmental management system (EMAS or ISO 14001)
- Very low energy consumption both in on- and standby mode
- Restrictions on chlorinated and brominated flame retardants, plasticizer and polymers
- Restrictions on heavy metals such as cadmium, mercury and lead (RoHS compliance)

#### EPEAT

(www.epeat.net)

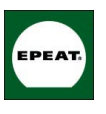

"The EPEAT (Electronic Product Environmental Assessment Tool) program evaluates computer desktops, laptops, and monitors based

on 51 environmental criteria developed through an extensive stakeholder consensus process supported by US EPA.

EPEAT system helps purchasers in the public and private sectors evaluate, compare and select desktop computers, notebooks and monitors based on their environmental attributes. EPEAT also provides a clear and consistent set of performance criteria for the design of products, and provides an opportunity for manufacturers to secure market recognition for efforts to reduce the environmental impact of its products."

Benefits of EPEAT

Reduce use of primary materials Reduce use of toxic materials Avoid the disposal of hazardous waste EPEAT'S requirement that all registered products meet ENERGY STAR's energy efficiency specifications, means that these products will consume less energy throughout their life.

#### CE Declaration of Conformity

This product is in conformity with the following standards

- EN60950-1:2006 (Safety requirement of Information Technology Equipment)
- EN55022:2006 (Radio Disturbance requirement of Information Technology Equipment)
- EN55024:1998+A1:2001+A2:2003 (Immunity requirement of Information Technology Equipment)
- EN61000-3-2:2006 (Limits for Harmonic Current Emission)
- EN61000-3-3:1995+A1:2001+A2:2005 (Limitation of Voltage Fluctuation and Flicker) following provisions of directives applicable
- 2006/95/EC (Low Voltage Directive)
- 2004/108/EC (EMC Directive)
- 2005/32/EC (EuP Directive, EC No. 1275/2008 mplementing Directive for Standby and Off mode power consumption) and is produced by a manufacturing organization on ISO9000 level.

The product also comply with the following standards

- ISO9241-307:2008 (Ergonomic requirement, Analysis and compliance test methods for electronic visual displays)
- GS EK1-2000:2009 (GS mark requirement)
- prEN50279:1998 (Low Frequency Electric and Magnetic fields for Visual Display)
- MPR-II (MPR:1990:8/1990:10 Low Frequency Electric and Magnetic fields)
- TCO Displays 5.0 (Requirement for Environment Labeling of Ergonomics, Energy, Ecology and Emission, TCO: Swedish Confederation of Professional Employees) for TCO versions

#### Energy Star Declaration

(www.energystar.gov)

This monitor is equipped with a function for saving energy which supports the VESA Display Power Management (DPM) standard. This means that the monitor must be connected to a computer which supports VESA DPM. Time settings are adjusted from the system unit by software.

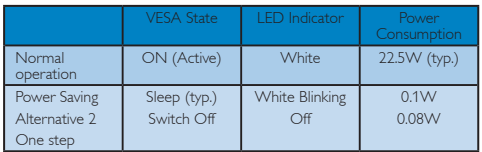

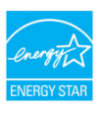

As an ENERGY STAR<sup>®</sup> Partner. we have determined that this product meets the ENFRGY STAR<sup>®</sup> guidelines for energy efficiency.

## **⊖** Note

We recommend you switch off the monitor when it is not in use for a long time.

#### Federal Communications Commission (FCC) Notice (U.S. Only)

- $\bigoplus$  This equipment has been tested and found to comply with the limits for a Class B digital device, pursuant to Part 15 of the FCC Rules. These limits are designed to provide reasonable protection against harmful interference in a residential installation. This equipment generates, uses and can radiate radio frequency energy and, if not installed and used in accordance with the instructions, may cause harmful interference to radio communications. However, there is no guarantee that interference will not occur in a particular installation. If this equipment does cause harmful interference to radio or television reception, which can be determined by turning the equipment off and on, the user is encouraged to try to correct the interference by one or more of the following measures:
- Reorient or relocate the receiving antenna.
- Increase the separation between the equipment and receiver.
- Connect the equipment into an outlet on a circuit different from that to which the receiver is connected.
- Consult the dealer or an experienced radio/ TV technician for help.

**O** Changes or modifications not expressly approved by the party responsible for compliance could void the user's authority to operate the equipment.

Use only RF shielded cable that was supplied with the monitor when connecting this monitor to a computer device.

To prevent damage which may result in fire or shock hazard, do not expose this appliance to rain or excessive moisture.

THIS CLASS B DIGITAL APPARATUS MEETS ALL REQUIREMENTS OF THE CANADIAN INTERFERENCE-CAUSING EQUIPMENT REGULATIONS.

#### FCC Declaration of Conformity

Declaration of Conformity for Products Marked with FCC Logo,

United States Only

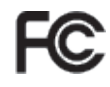

This device complies with Part 15 of the FCC Rules. Operation is subject to the following two conditions: (1) this device may not cause harmful interference, and (2) this device must accept any interference received, including interference that may cause undesired operation.

#### Commission Federale de la Communication (FCC Declaration)

Cet équipement a été testé et déclaré conforme auxlimites des appareils numériques de class B,aux termes de l'article 15 Des règles de la FCC. Ces limites sont conçues de façon à fourir une protection raisonnable contre les interférences nuisibles dans le cadre d'une installation résidentielle.

 CET appareil produit, utilise et peut émettre des hyperfréquences qui, si l'appareil n'est pas installé et utilisé selon les consignes données, peuvent causer des interférences nuisibles aux communications radio.

 Cependant, rien ne peut garantir l'absence d'interférences dans le cadre d'une installation particulière. Si cet appareil est la cause d'interférences nuisibles pour la réception des signaux de radio ou de télévision, ce qui peut être décelé en fermant l'équipement, puis en le remettant en fonction, l'utilisateur pourrait essayer de corriger la situation en prenant les mesures suivantes:

- Réorienter ou déplacer l'antenne de réception.
- Augmenter la distance entre l'équipement et le récepteur.
- Brancher l'équipement sur un autre circuit que celui utilisé par le récepteur.
- Demander l'aide du marchand ou d'un technicien chevronné en radio/télévision.

**O** Toutes modifications n'ayant pas reçu l'approbation des services compétents en matière de conformité est susceptible d'interdire à l'utilisateur l'usage du présent équipement.

N'utiliser que des câbles RF armés pour les connections avec des ordinateurs ou périphériques.

CET APPAREIL NUMERIQUE DE LA CLASSE B RESPECTE TOUTES LES EXIGENCES DU REGI EMENT SUR LE MATERIEL BROUILLEUR DU CANADA.

This device belongs to category B devices as described in EN 55022, unless it is specifically stated that it is a Class A device on the specification label. The following applies to devices in Class A of EN 55022 (radius of protection up to 30 meters). The user of the device is obliged to take all steps necessary to remove sources of interference to telecommunication or other devices.

Pokud není na typovém štítku počítače uvedeno, že spadá do do třídy A podle EN 55022, spadá automaticky do třídy B podle EN 55022. Pro zařízení zařazená do třídy A (chranné pásmo 30m) podle EN 55022 platí následující. Dojde-li k rušení telekomunikačních nebo jiných zařízení je uživatel povinnen provést taková opatřgní, aby rušení odstranil.

#### Polish Center for Testing and Certification **Notice**

The equipment should draw power from a socket with an attached protection circuit (a threeprong socket). All equipment that works together (computer, monitor, printer, and so on) should have the same power supply source.

The phasing conductor of the room's electrical installation should have a reserve short-circuit protection device in the form of a fuse with a nominal value no larger than 16 amperes (A).

To completely switch off the equipment, the power supply cable must be removed from the power supply socket, which should be located near the equipment and easily accessible.

A protection mark "B" confirms that the equipment is in compliance with the protection usage requirements of standards PN-93/T-42107 and PN-89/E-06251.

#### Wymagania Polskiego Centrum Badań i Certyfikacji

**Pry Hugurium 1 Orshiego Certifum Dumant Certyfinue.pr**<br>Urządzenie powinno być zasilane z gniazda z przyłączonym obwodem ochronnym (gniazdo z<br>kolkiem). Współgracujące ze sobą urządzenia (komputer, monitor, drukarka) powinn

Instalacja elektryczna pomieszczenia powinna zawierać w przewodzie fazowym rezerwową ochronę<br>przed zwarciami, w postaci bezpiecznika o wartości znamionowej nie wiekszej niż 16A (amperów). Week calkowitego wyłączenia urządzenia z sieci zasilania, należy wyjąć wtyczkę kabla<br>Zasilającego z eniazdka, które powinno znajdować się w pobliżu urządzenia i być łatwo dostępne. Znak bezpieczeństwa "B" potwierdza zgodność urządzenia z wymaganiami bezpieczeństwa<br>użytkowania zawartymi w PN-93/T-42107 i PN-89/F-06251

#### Pozostałe instrukcie bezpieczeństwa

- Nie należy używać wtyczek adapterowych lub usuwać kołka obwodu ochronnego z wtyczki.<br>Jeżeli konieczne jest użycie przedłużacza to należy użyć przedłużacza 3-żyłowego z<br>prawidłowo połączonym przewodem ochronnym.
- postowano w postowowy mależy zabaczujeczyć przed nagłymi, chwilowymi wzrostami lub spadkarni napięczujące imiantom przepięć, urządzenia dopasowującego lub karni napięczi "urządzenia dopasowującego lub brzaklichem przepięć,
- \* Należy upewnić się, aby nic nie leżało na kablach systemu komputerowego, oraz aby kable nie były umieszczone w miejscu, gdzie można byłoby na nie nadeptywać lub potykać się o nie.
- · Nie należy rozlewać napojów ani innych płynów na system komputerowy. A considerable increased to the property of the system interpretation of the match way were not approach to a property that the property of the property of the property of the property of the property of the property of th
- us spowoauwac pozar nar porazene prągam, popracz zwarcu erementow wewnętrztych.<br>
System komputerowy powinien znajdować się z dala od grzejników i źródł ciepła. Ponadto, nie należy błokować otworów wentylacyjnych. Należy

#### North Europe (Nordic Countries) Information

#### Placering/Ventilation

VARNING:

FÖRSÄKRA DIG OM ATT HUVUDBRYTARE OCH UTTAG ÄR LÄTÅTKOMLIGA, NÄR DU STÄLLER DIN UTRUSTNING PÅPLATS.

#### Placering/Ventilation ADVARSEL:

SØRG VED PLACERINGEN FOR. AT NETLEDNINGENS STIK OG STIKKONTAKT ER NEMT TILGÆNGELIGE.

#### Paikka/Ilmankierto VAROITUS:

SIIOITA LAITE SITEN, ETTÄ VERKKOJOHTO VOIDAAN TARVITTAESSA HEI POSTI IRROTTAA PISTORASIASTA.

#### Plassering/Ventilasjon

#### ADVARSEL:

NÅR DETTE UTSTYRET PLASSERES, MÅ DU PASSE PÅ AT KONTAKTENE FOR STØMTILFØRSEL ER LETTE Å NÅ.

#### BSMI Notice (Taiwan Only)

符合乙類資訊產品之標準

#### Ergonomie Hinweis (nur Deutschland)

Der von uns gelieferte Farbmonitor entspricht den in der "Verordnung über den Schutz vor Schäden durch Röntgenstrahlen" festgelegten Vorschriften.

Auf der Rückwand des Gerätes befindet sich ein Aufkleber, der auf die Unbedenklichkeit der Inbetriebnahme hinweist, da die Vorschriften über die Bauart von Störstrahlern nach Anlage III ¤ 5 Abs. 4 der Röntgenverordnung erfüllt sind.

Damit Ihr Monitor immer den in der Zulassung geforderten Werten entspricht, ist darauf zu achten, daß

- 1. Reparaturen nur durch Fachpersonal durchgeführt werden.
- 2. nur original-Ersatzteile verwendet werden.
- 3. bei Ersatz der Bildröhre nur eine bauartgleiche eingebaut wird.

Aus ergonomischen Gründen wird empfohlen, die Grundfarben Blau und Rot nicht auf dunklem Untergrund zu verwenden (schlechte Lesbarkeit und erhöhte Augenbelastung bei zu geringem Zeichenkontrast wären die Folge).

Der arbeitsplatzbezogene Schalldruckpegel nach DIN 45 635 beträgt 70dB (A) oder weniger.

 $\overline{\mathbf{M}}$ ACHTUNG: BEIM AUFSTELLEN DIESES GERÄTES DARAUF ACHTEN, DAß NETZSTECKER UND NETZKABELANSCHLUß LEICHT ZUGÄNGLICH SIND.

#### China RoHS

The People's Republic of China released a regulation called "Management Methods for Controlling Pollution by Electronic Information Products" or commonly referred to as China RoHS. All products including CRT and LCD monitor which are produced and sold for China market have to meet China RoHS request.

#### 中国大陆RoHS

根据中国大陆《电子信息产品污染控制管理办法》(也称为中国大陆RoHS), 以下部分列出了本产品中可能包含的有毒有害物质或元素的名称和含量

本表适用之产品

显示器(液晶及CRT)

有毒有害物质或元素

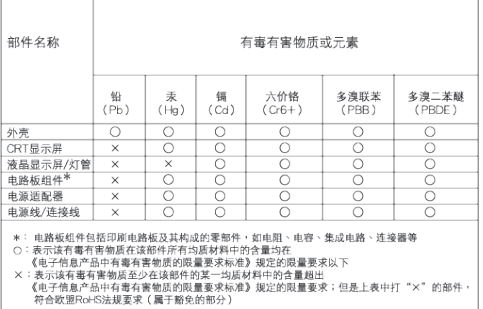

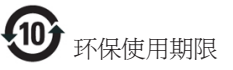

此标识指期限(十年),电子信息产品中含有的 有毒有害物质或元素在正常使用的条件下不 会发生外泄或突变, 电子信息产品用户使用该 电子信息产品不会对环境造成严重污染或对 其人身、 财产造成严重损害的期限.

#### 中国能源效率标识

根据中国大陆《能源效率标识管理办法》本显示器符合以下要求:

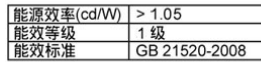

详细有关信息请查阅中国能效标识网: http://www.energylabel.gov.cn/

# 6 Kundservice och garantifrågor

#### Kundstöd och garantifrågor

VAR VÄNLIG VÄLJ DITT LAND/DIN REGION FÖR UPPGIFTER OM OMFATTNINGEN PÅ DIN GARANTI

#### VÄSTEUROPA

Österrike / Belgien / Danmark / Frankrike / Tyskland / Grekland / Finland / Irland / Italien / Luxemburg / Nederländerna / Norge / Portugal / Sverige / Schweiz / Spanien / Storbritannien / Polen

#### **ÖSTEUROPA**

Tjeckiska republiken / Ungern / Ryssland / Slovakien / Slovenien / Turkiet

#### LATINAMERIKA Argentina / Brasilien

NORDAMERIKA

Kanada / USA

#### STILLA HAVET

Australien / Nya Zeeland

#### ASIEN

Kina / Hongkong / Indien / Indonesien / Korea / Malaysia / Pakistan / Filippinerna / Singapore / Taiwan / Thailand / Vietnam

# AFRIKA

Sydafrika

#### MELLAN ÖSTERN

Förenade Arabemiraten

#### Din Philips F1rst Choice Warranty

Tack för att du köpt denna Philips-monitor.

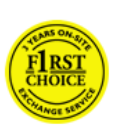

Alla Philips monitorer är konstruerade och tillverkade enligt höga standards och har goda prestanda och hög kvalitet, är lätta att använda och enkla att installera.

Om du trots det skulle råka ut för några problem när du installerar eller använder denna produkt, var då vänlig kontakta Philips helpdesk direkt för att få fördel av din Philips F1rst Choice Warranty. Denna treåriga servicegaranti berättigar dig till en utbytesmodell, på plats inom 48 timmar efter att ditt samtal mottagits, om din monitor skulle visa sig vara defekt.

#### Vad omfattar garantin?

Philips F1rst Choice Warranty gäller i Andorra, österrike, Belgien, Cypern, Danmark, Frankrike, Tyskland, Grekland, Finland, Irland, Italien, Liechtenstein, Luxemburg, Monaco, Nederländerna, Norge, Polen, Portugal, Sverige, Schweiz, Spanien och England, och bara för monitorer som ursprungligen konstruerats, tillverkats, godkänts och/eller auktoriserats för användning i dessa länder.

Garantin börjar gälla från och med den dag då du köper din bildskärm. Under tre år därefter, kommer monitorn att, åtminstone, bytas ut mot en likvärdig monitor i händelse av defekter som täcks av garantin.

Ersättningsmonitorn förblir din och Philips behåller den defekta/ursprungliga monitorn. Garantitiden för ersättningsmonitorn blir densamma som för den ursprungliga monitorn, som är 36 månader från köpdatum av den ursprungliga monitorn.

#### Vad omfattar garantin inte?

Philips F1rst Choice Warranty gäller under förutsättning att produkten har hanterats på korrekt sätt för den avsedda användningen, i enlighet med medföljande bruksanvisningar, och vid uppvisande av den ursprungliga fakturan eller kassakvittot som visar inköpsdatum, säljarens namn och produktens modell- och tillverkningsnummer.

Philips F1rst Choice Warranty kanske inte gäller om:

- dokumenten har ändrats på något sätt eller gjorts oläsliga;
- modell- eller tillverkningsnumren på produkten har ändrats, tagits bort eller gjorts oläsliga;
- reparationer eller produktmodifieringar och ändringar har utförts av obehöriga serviceverkstäder eller personer;
- skadan har orsakats av olyckshändelse, inkluderande men inte begränsad till blixtnedslag, vatten eller brand, missbruk eller försummelse;
- mottagningsproblem som orsakas av signalförhållanden eller kabel- eller antennsystem utanför enheten;
- defekter orsakade av felaktig användning eller missbruk av bildskärmen;
- Produkt som måste modifieras eller anpassas för att kunna efterleva lokala eller nationella tekniska standarder, som gäller i länder för vilka produkten inte ursprungligen konstruerats, tillverkats, godkänts och/eller auktoriserats. Kontrollera därför alltid om en produkt kan användas i ett visst land.
- Observera att produkter som inte ursprungligen konstruerats, tillverkats, godkänts och/eller auktoriserats för användning i de länder som omfattas av Philips F1rst Choice, inte omfattas av Philips F1rst Choice Warranty. I dessa fall gäller Philips globala garantivillkor.

#### Det räcker med ett klick

Om du får problem råder vi dig att läsa igenom bruksanvisningen noga eller gå till webbplatsen www.philips.com/support för ytterligare support.

#### På bara ett telefonsamtals avstånd

För att undvika onödiga besvär, råder vi dig att noggrant läsa igenom anvisningarna, eller gå till webbplatsen www.philips.com/support för ytterligare hjälp innan du kontaktar Philips helpdesk.

Innan du kontaktar Philips helpdesk, var vänlig ta reda på följande uppgifter så att vi snabbare kan lösa ditt problem:

- Philips typnummer
- Philips serienummer
- Inköpsdatum (kopia av köpkvitto kan behövas)
- PC-miljö, processor:
	- o Namn och drivrutinsversion för CUP och grafikkort
	- o Operativsystem
	- o Applikation som används
- Andra installerade kort

Om du dessutom har följande information tillgänglig går hanteringen ännu snabbare:

- Din köpehandling som visar: inköpsdatum, säljarens namn, modell och produktens serienummer.
- Den fullständiga adressen varifrån den defekta monitorn ska hämtas och dit utbytesmodellen ska levereras.

Philips har kundtjänstcenter runt om i världen. Klicka här för första valet av kontaktinformation.

Eller också kan du nå oss via: Webbplats: http://www.philips.com/support

#### F1rst Choice Contact Information

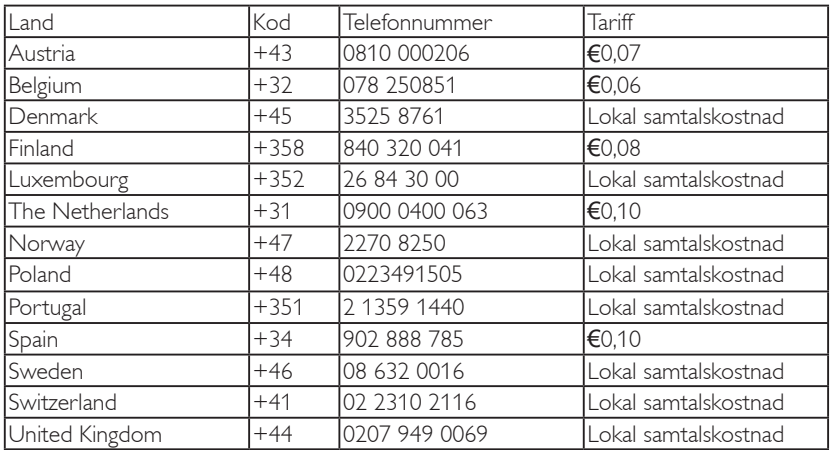

#### Din garanti i Central- och Östeuropa

#### Käre Kund,

Tack för att Du har köpt denna Philips-produkt som har konstruerats och tillverkats i enlighet med de högsta kvalitetsstandards. Om något mot förmodan skulle gå fel med denna produkt, garanterar Philips kostnadsfritt arbete och utbytesdelar under en period av 36 månader från inköpsdatumet.

#### Vad omfattar garantin?

Philips garanti för Central- och Östeuropa tillämpas i Tjeckiska republiken, Slovakien, Slovenien, Ryssland, Turkiet och Ungern och gäller endast bildskärmar som ursprungligen konstruerats, tillverkats, godkänts och/eller auktoriserats för användning i dessa länder.

Garantin börjar gälla från och med den dag då du köper din bildskärm. I 3 år efter inköpsdatum, får din bildskärm service om den är defekt enligt garantins omfattning.

#### Vad omfattar garantin inte?

Philips garanti gäller under förutsättning att produkten har hanterats på rätt sätt för det avsedda ändamålet, i överensstämmelse med bruksanvisningen, och vid uppvisande av originalfakturan eller köpekvittot, som visar köpdatum, säljarens namn, samt produktens modell och tillverkningsnummer.

Philips garanti kan komma att inte gälla om:

- dokumenten har ändrats på något sätt eller gjorts oläsliga;
- modell- eller tillverkningsnumren på produkten har ändrats, tagits bort eller gjorts oläsliga;
- reparationer eller produktmodifieringar och ändringar har utförts av obehöriga serviceverkstäder eller personer;
- skador har orsakats av olyckshändelser, inkluderande men inte begränsat till, blixtnedslag, vatten eller eld, missbruk eller försummelse.
- mottagningsproblem som orsakas av signalförhållanden eller kabel- eller antennsystem utanför enheten;
- defekter orsakade av felaktig användning eller missbruk av bildskärmen;
- Produkt som måste modifieras eller anpassas för att kunna efterleva lokala eller nationella tekniska standarder, som gäller i länder för vilka produkten inte ursprungligen konstruerats, tillverkats, godkänts och/eller auktoriserats. Kontrollera därför alltid om en produkt kan användas i ett visst land.

Observera att produkten, enligt denna garanti, inte är defekt i sådana fall där modifieringar är nödvändiga för att produkten ska överensstämma med lokala eller nationella tekniska standards som gäller i länder för vilka produkten ursprungligen inte konstruerats och/eller tillverkats. Kontrollera därför alltid om en produkt kan användas i ett visst land.

#### Det räcker med ett klick

Om du får problem råder vi dig att läsa igenom bruksanvisningen noga eller gå till webbplatsen www.philips.com/support för ytterligare support.

#### På bara ett telefonsamtals avstånd

För att undvika onödigt besvär, råder vi dig att läsa igenom bruksanvisningen noga innan du kontaktar våra återförsäljare eller informationscenter

Om din Philips-produkt inte fungerar som den sKA eller är defekt, kontakta din Philips-återförsäljare eller ta direkt kontakt med Philips center för service och konsumentinformation

Webbplats: http://www.philips.com/support

#### Konsumentinformationscenter

Argentina / Australien / Brasilien / Kanada / Nya Zeeland / Vitryssland/ Bulgarien/ Kroatien/ Tjeckiska republiken / Estland/ Förenade Arabemiraten / Hongkong / Ungern/ Indien/ Indonesien/ Israel / Lettland/ Litauen/ Malaysia / Mellanöstern + Nordafrika / Nya Zeeland / Pakistan / Rumänien/ Ryssland/ Serbien och Montenegro / Singapore / Slovakien/ Slovenien/ Sydafrika / Sydkorea / Taiwan / Filippinerna/ Thailand / Turkiet/ Ukraina/ Vietnam

#### Östra Europa

BELARUS Technic al Center of JV IBA M. Bogdanovich str. 155 BY - 220040 Minsk Tel : +375 17 217 33 86

#### VITRYSSLAND

Service.BY Petrus Brovky st. 19 – 101-B 220072, Minsk Vitryssland

#### BULGARIEN

LAN Service 140, Mimi Balkanska Str. Office center Translog 1540 Sofia, Bulgaria Tel : +359 2 960 2360 www.lan-service.bg

#### TJECKISKA REPUBLIKEN

General Consumer Information Center 800 142100

#### Xpectrum

Lu.ná 591/4 CZ - 160 00 Praha 6 Tel: 800 100 697 eller 220 121 435 E-post: info@xpectrum.cz www.xpectrum.cz

#### KROATIEN

Renoprom d.o.o. Liublianska 4. Sv. Nedjelja,10431 Kroatien Tel : +385 1 333 0974

#### ESTLAND

FUJITSU SERVICES OU Akadeemia tee 21G EE-12618 Tallinn Tel : +372 6519900 www.ee.invia.fujitsu.com

#### **UNGERN**

Serware Szerviz Vizimolnár u. 2-4 HU - 1031 Budapest Tel : +36 1 2426331 E-post: inbox@serware.hu www.serware.hu

#### UNGERN

Profi Service Center Ltd. 123 Kulso-Vaci Street, H-1044 Budapest ( Europe Center ) Ungern Tel : +36 1 814 8080 E-post: m.andras@psc.hu

#### LETTLAND

ServiceNet LV Jelgavas iela 36 LV - 1055 Riga, Tel : +371 7460399 E-post: serviss@servicenet.lv

#### **LITAUEN**

ServiceNet LT Gaiziunu G. 3 LT - 3009 KAUNAS Tel : +370 7400088 E-post: servisas@servicenet.lt www.servicenet.lt

#### RUMÄNIEN

Blue Ridge Int'l Computers SRL 115, Mihai Eminescu St., Sector 2 RO - 020074 Bucharest Tel : +40 21 2101969

#### SERBIEN OCH MONTENEGRO

Kim Tec d.o.o. Viline vode bb, Slobodna zona Beograd L12/3 11000 Belgrade Serbien Tel :+381 11 20 70 684

#### SLOVAKIEN

General Consumer Information Center 0800004551

Datalan Servisne Stredisko Puchovska 8 SK - 831 06 Bratislava Tel : +421 2 49207155 E-post: servis@datalan.sk

#### SLOVENIEN

PC HAND Brezovce 10 SI - 1236 Trzin Tel : +386 1 530 08 24 E-post: servis@pchand.si

#### RYSSLAND

CPS 18, Shelepihinskaya nab. 123290 Moscow Ryssland Tfn +7(495)797 3434

#### Profservice:

14A -3, 2Karacharovskaya str, 109202, Moscow , Ryssland Tel : +7(095)170-5401

#### **TURKIET**

Türk Philips Ticaret A.S. Yukari Dudullu Org.San.Bolgesi 2.Cadde No:22 34776-Umraniye/Istanbul Tel : (0800)-261 33 02

#### UKRAINA

Comel Shevchenko street 32 UA - 49030 Dnepropetrovsk Tel : +380 562320045 www.csp-comel.com LLC Topaz Company Topaz-Service Company, Mishina str. 3, Kiev Ukraine-03151 Tel : +38 044 245 73 31

#### Latinamerika

ARGENTINA Azopardo 1480. (C1107ADZ) Cdad. de Buenos Aires Tel : 0800 3330 856 E-post: CIC.monitores@Philips.com

#### BRASILIEN

Alameda Raja Gabaglia, 188 - 10°Andar - V. Olímpia - S. Paulo/SP - CEP 04551-090 - Brasilien Tel : 0800-7254101 E-post: CIC.monitores@Philips.com

#### Stilla havet AUSTRALIEN

Företag: AGOS NETWORK PTY LTD Adress: 4/5 Dursley Road, Yenorra, NSW 2161, Australien Tel : 1300 360 386 Fax : +61-2-80808147 E-post: philips@agos.com.au Servicetid: Mån - fre 8.00- 19.30

#### NYA ZEELAND

Företag: Visual Group Ltd. Adress: 28 Walls Rd Penrose Auckland Tel : 0800 657447 Fax : 09 5809607 E-post: vai.ravindran@visualgroup.co.nz Servicetid: Mån - fre 8.30 - 17.30

#### Asien

#### HONG KONG/MACAU

Företagsnamn: PHK Service Limited Adress: Flat A, 10/F., Pak Sun Building, 103 - 107 Wo Yi Hop Road, Kwai Chung, New Territories, Hong Kong Tel : (852) 2610-6908 / (852) 2610-6929 i Hong Kong och (853) 2856-2277 i Macau Fax : (852) 2485 3574 iHong Kong and (853) 2856 1498 i Macau E-post: enquiry@phkservice.com.hk Servicetid: Mån - lör 09.00 - 18.00

#### INDIEN

Företag: REDINGTON INDIA LTD Adress: SPL Guindy House, 95 Mount Road, Chennai 600032, Indien Tel : +9144-42243352/353 E-post: aftersales@in.aocmonitor.com Servicetid: Mån - fre 09.00 - 17.30; Lör 09.00 - 13.00

#### INDONESIEN

Företagsnamn: PT. Gadingsari elektronika Prima Adress: Kompleks Pinang 8, Jl. Ciputat raya No. 8F, Pondok Pinang. Jakarta Tel : 021-750909053, 021-750909056 Fax : 021-7510982 E-post: gepta@cbn.net.id Servicetid: Mån - fre 8.30 - 16.30; Lör 08.30 - 14.00

#### Ytterligare serviceställen:

1. Philips Building Jl. Buncit Raya Kav 99. Jakarta Selatan.

 Tel: 021-7940040, ext 1722/1724, 98249295, 70980942

- 2. II. Tanah Abang 1 no 12S. Jakarta Pusat. Tel: 021-3455150, 34835453
- 3. Rukan City Home no H31, Gading Square. | I. Bulevar Barat. Kelapa Gading. Jakarta Utara. Tel : 021-45870601, 98131424

#### **SYDKORFA**

Företag: PCS One Korea Ltd. Adress: 112-2, Banpo-dong, Seocho-ku, Seoul, 137- 040, Sydkorea Call Center Tel: 080-600-6600 Tel : 82 2 591 1528 Fax : 82 2 595 9688 E-post: cic\_korea@philips.com Servicetid: Mån - fre 09.00 - 18.00; Lör 09.00 - 13.00

#### MALAYSIA

Företag: After Market Solutions (CE) Sdn Bhd Adress: Lot 6. Jalan 225/51A, 46100 Petaling Jaya, Selangor DE, Malaysia. Tel : 603 7953 3370 Philips Info Line: 1-800-880-180 Fax : 603 7953 3338 E-post: pceinfo.my@philips.com Servicetid: Mån - Fre 08.15 - 17.15; Lör 09.00 - 13.00

#### **PAKISTAN**

Philips Consumer Service Adress: Mubarak manzil, 39, Garden Road, Saddar, Karachi-74400 Tel : (9221) 2737411-16 Fax : (9221) 2721167 E-post: care@philips.com Webbplats: www.philips.com.pk

#### **SINGAPORE**

Företag: Philips Electronics Singapore Pte Ltd (Philips Consumer Care Center) Adress: 620A Lorong 1 Toa Payoh, TP4 Building Level 1, Singapore 319762 Tel : (65) 6882 3999 Fax : (65) 62508037 E-post: consumer.care.sg@philips.com Servicetid: Mån - fre 09.00 - 18.00; Lör 09.00 - 13.00

#### TAIWAN

Företag: FETEC.CO Adress: 3F, No.6, Lane 205, Sec. 1, Chang Hsing Rd, Lu Chu Hs, Taoyuan, Taiwan R.O.C 33800 Kundtjänst: 0800-231-099 Tel : (03)2120336 Fax : (03)3129184 E-post: knlin08@xuite.net Servicetid: Mån - fre 08.30 - 19.00

#### THAILAND

Företag: Axis Computer System Co., Ltd. Adress: 1421 Soi Lardprao 94, Srivara Town In Town Soi 3 Road, Wangthonglang, Bangkok 10310 **Thailand** Tel : (662) 934-5498 Fax : (662) 934-5499 E-post: axis5@axiscomputer.co.th Servicetid: Mån - fre 08.30 - 17.30

#### Glee Electronics Inc

Tel : (632) 636-3636 / 7064028 to 29 Fax : (632) 7064026

#### Mottagningscenter

NEO CARE - Megamall 4th Level Cyberzone, Building B, SM Megamall, Mandaluyong City

#### NEO CARE - SM North EDSA

4th Level Cyberzone, Annex Bldg. SM City North EDSA, Quezon City 441-1610

#### MDR Microware Sales Inc.

Cebu Branch N. Escario corner Clavano St., Cebu City Phils. # 255-4415/ 255-3242/253-9361/4124864 to 67 Sön # 0922-8210045 to 46

#### Davao kontoret:

C. Arellano St., Davao City 8000 082- 225-3021/225-3022 Sön# 0922-8210015

#### CDO kontoret:

1445 Corrales Ext.,CDO City 088-856-8540/856-8541 Sön# 0922-8210080

#### Iloilo kontoret:

C. Lim Comp., Gomez St., Iloilo City # 033 338-4159/ 033 508-3741 Sön# 0922-8808850

#### Afrika

#### SYDAFRIKA

Företagsnamn: Sylvara Technologies Pty Ltd Adress: Ho Address Palm Springs Centre Christoffel Road Van Riebeeck Park Kempton Park, Sydafrika Tel : +27878084456 Fax : +2711 391 1060 E-post: customercare@philipssupport.co.za Servicetid: Mån - fre. 08.00~17.00

#### Mellanöstern MELLANÖSTERN + NORDAFRIKA

Företag: AL SHAHD COMPUTER L.L.C Adress: P.O. BOX: 29024, DUBAI, FÖRENADE ARABEMIRATEN Tel : 00971 4 2276525 Fax : 00971 4 2276242 E-post: shahd52@eim.ae Servicetid: Lör - tor 09.00 - 13.00 och 16.00 - 20.00

#### ISRAEL

Företag: Eastronics LTD Adress: 13 Rozanis St. P.O.B. 39300. Tel Aviv 61392 Israel Tel : 1-800-567000 gratis i Israel; (972-50-8353722 efter stängning till 20.00) Fax : 972-3-6458759 E-post: eastronics@eastronics.co.il Servicetid: Sön - tor 08:00 - 18:00

#### Din Philips F1rst Choice Warranty(USA)

Tack för att du köpt denna Philips-monitor.

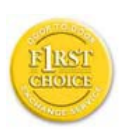

Alla Philips monitorer är konstruerade och tillverkade enligt höga standards och har goda prestanda och hög kvalitet, är lätta att använda och enkla att installera. Om du ändå skulle

råka ut för några problem när du installerar eller använder denna produkt, var då vänlig kontakta Philips direkt för att få fördel av din Philips F1rst Choice Warranty. Denna treåriga servicegaranti berättigar dig till en utbytesmodell, på plats inom 48 timmar efter att ditt samtal mottagits, under det första året efter köpet. Om du har några problem med din monitor under det andra eller tredje året efter köpet, kommer vi att reparera den efter att den skickats till serviceverkstaden på din bekostnad, och återända den till dig inom fem arbetsdagar, utan kostnad.

#### BEGRÄNSAD GARANTI (datormonitor)

Klicka här för att komma till Warranty Registration Card.

Tre års kostnadsfritt arbete / tre års kostnadsfri service på komponenter / ett års bytesrätt\*

\*Produkten kommer att bytas mot en ny eller renoveras till de ursprungliga specifikationerna inom två arbetsdagar under det första året. Produkten måste skickas in för service på din bekostnad under år två och tre.

#### VEM OMFATTAS ?

Du måste kunna uppvisa en köpehandling för att kunna få garantiservice utförd. Ett säljkvitto eller annat dokument som visar att du köpt produkten som ny betraktas som en giltig köpehandling. Fäst det vid denna bruksanvisning och förvara båda i närheten.

#### VAD OMFATTAS ?

Garantin gäller från den dag du köper produkten. Under tre år därefter, kommer alla delar att repareras eller bytas, och arbetet kostar dig inget. Efter tre år från köpdagen, betalar du för alla byten eller reparationer av delar, och för alla arbetskostnader.

Alla delar, inkluderande de som reparerats och bytts, täcks bara under den ursprungliga garantiperioden. När garantitiden för den ursprungliga produkten löpt ut, så löper garantin ut även för alla utbytta och reparerade produkter och delar.

#### VAD ÄR EXKLUDERAT ?

Garantin omfattar inte:

arbetskostnader för installation eller inställningar av produkten, justering av användarkontroller på produkten, och installation eller reparation av antennsystem utanför produkten.

produktreparation och/eller komponentbyten orsakade av felaktig användning, olyckshändelser, obehörig reparation eller andra orsaker som ligger utanför Philips Consumer Electronics kontroll.

mottagningsproblem som orsakas av signalförhållanden eller kabel- eller antennsystem utanför enheten;

en produkt som kräver modifiering eller anpassning för att få den att fungera i något annat land än det land för vilket den konstruerats, tillverkats, godkänts och/eller auktoriserats, eller reparation av produkter som skadats av sådana modifieringar.

tillfälliga eller därav följande skador som orsakats av produkten. (I vissa länder tillåts inte exkluderande av tillfälliga eller därav följande skador, så ovanstående exkludering kanske inte gäller dig. Detta inkluderar, men är inte begränsat till, färdiginspelat material, antingen det lyder under copyright eller inte.)

modell- eller tillverkningsnumren på produkten har ändrats, tagits bort eller gjorts oläsliga.

#### Var finns SERVICE TILLGÄNGLIG ?

Garantiservice finns tillgänglig i alla länder där produkten officiellt distribueras av Philips Consumer Electronics. I länder där Philips Consumer Electronics inte distribuerar produkten, kommer Philips lokala serviceorganisation att försöka ge service (fastän det kan uppstå fördröjning om erforderliga reservdelar och tekniska handböcker inte finns tillgängliga).

#### VAR KAN JAG FÅ MER INFORMATION ?

För mer information, kontakta Philips Customer Care Center genom att ringa (877) 835-1838 (bara för kunder i USA) eller (919) 573-7855.

#### Innan du beställer service...

Var vänlig läs bruksanvisningen innan du beställer service. Justeringar av de kontroller som beskrivs där kan bespara dig ett servicesamtal. FÖR ATT FÅ GARANTISERVICE I USA, PUERTO RICO ELLER PÅ JUNGFRUÖARNA...

Kontakta Philips Customer Care Center, på telefonnumret nedan, vad gäller produktassistans och servicerutiner:

Philips Customer Care Center (877) 835-1838 eller (919) 573-7855

(I USA, Puerto Rico och på Jungfruöarna, är alla underförstådda garantier, inkluderande underförstådda garantier för säljbarhet och lämplighet för ett speciellt syfte, begränsade i varaktighet till varaktigheten för denna uttryckliga garanti. Men, eftersom vissa länder inte tillåter begränsningar av hur länge en underförstådd garanti kan gälla, kanske inte denna begränsning gäller dig.)

## FÖR ATT FÅ GARANTISERVICE I KANADA...

Kontakta Philips på telefon: (800) 479-6696

Tre års fria reservdelar och tre års fri arbetskostnad kommer att tillhandahållas av Philips Kanada och alla dess auktoriserade servicecentra.

(I Kanada ges denna garanti i stället för alla andra garantier. Inga andra garantier är uttryckta eller underförstådda, inkluderande varje underförstådd garanti rörande säljbarhet eller lämplighet för ett speciellt ändamål. Philips är inte under några omständigheter ansvarig för några direkta, indirekta, tillfälliga eller därav följande skador, hur de än inträffat, även om Philips underrättats om möjligheten för sådana skador.) KOM I HÅG... Anteckna nedan modell- och serienumren på produkten.

Innan du kontaktar Philips, var vänlig ta reda på följande uppgifter så att vi snabbt kan lösa ditt problem:

- Philips typnummer
- Philips serienummer
- Inköpsdatum (kopia av köpkvitto kan behövas)
- PC-miljö, processor:
	- o Namn och drivrutinsversion för CUP och grafikkort
	- o Operativsystem
	- o Applikation som används
- Andra installerade kort Om du dessutom har följande information tillgänglig går hanteringen ännu snabbare:
- Din köpehandling som visar: inköpsdatum, säljarens namn, modell och produktens serienummer.
- Den fullständiga adressen dit utbytesmodellen ska levereras.

#### På bara ett telefonsamtals avstånd

Philips har kundtjänstcenter runt om i världen. I USA kan du kontakta Philips kundtjänst per telefon måndag-fredag 8-21 och lördagar 10-17 amerikansk östkusttid.

För mer information om detta och fler fantasiska produkter från Philips, gå till vår webbplats:

Webbplats: http://www.philips.com

MODELL  $#$ 

SERIE # \_\_\_\_\_\_\_\_\_\_\_\_\_\_\_\_\_\_\_\_\_\_\_\_\_\_\_\_\_\_

Denna garanti ger dig specifika lagenliga rättigheter. Du kan även ha andra rättigheter som kan variera från land till land.

## Din internationella garanti

Käre Kund,

Tack för att Du har köpt denna Philips-produkt som har konstruerats och tillverkats i enlighet med de högsta kvalitetsstandards.

Om det ändå, olyckligtvis, skulle bli något fel på produkten, så garanterar Philips kostnadsfritt arbete och reservdelar, oberoende av i vilket land produkten repareras, under de första 12 månaderna efter köpet. Denna internationella Philips-garanti ska ses som ett komplement till befintliga nationella garantiåtaganden till dig från säljaren och från Philips i det land där köpet skett, och påverkar inte dina lagstadgade rättigheter som kund.

Philips garanti gäller under förutsättning att produkten har hanterats på rätt sätt för det avsedda ändamålet, i överensstämmelse med bruksanvisningen, och vid uppvisande av originalfakturan eller köpekvittot, som visar köpdatum, säljarens namn, samt produktens modell och tillverkningsnummer.

Philips garanti kan komma att inte gälla om:

- dokumenten har ändrats på något sätt eller gjorts oläsliga;
- modell- eller tillverkningsnumren på produkten har ändrats, tagits bort eller gjorts oläsliga;
- reparationer eller produktmodifieringar och ändringar har utförts av obehöriga serviceverkstäder eller personer;
- skador har orsakats av olyckshändelser, inkluderande men inte begränsat till, blixtnedslag, vatten eller eld, missbruk eller försummelse.

Observera att produkten, enligt denna garanti, inte är defekt i sådana fall där modifieringar är nödvändiga för att produkten ska överensstämma med lokala eller nationella tekniska standards som gäller i länder för vilka produkten ursprungligen inte konstruerats och/eller tillverkats. Kontrollera därför alltid om en produkt kan användas i ett visst land.

Om din Philips-produkt inte fungerar korrekt eller är defekt, kontakta i så fall din Philips återförsäljare. I fall du behöver service under tiden du är i ett annat land, så kan du få en återförsäljaradress av Philips Consumer Help Desk i det landet, vars telefon- och faxnummer du kan hitta i denna broschyr.

För att du ska slippa onödigt besvär, råder vi dig att studera bruksanvisningen noggrant innan du kontaktar din återförsäljare. Om du har några frågor som din återförsäljare inte kan svara på, eller någon annan närliggande fråga, kontakta i så fall Philips Consumer Information Centers eller via: Webbplats: http://www.philips.com

# 7 Felsökning och återkommande frågor

#### 7.1 Felsökning

Den här sidan behandlar problem som kan åtgärdas av användaren. Om problemen kvarstår när dessa lösningar prövats, kontakta en representant hos Philips kundservice.

#### 1 Vanliga problem

#### Ingen bild (strömlysdioden är inte tänd)

- Kontrollera att nätsladden är ansluten till vägguttaget och bildskärmen.
- Se först till att strömbrytaren på bildskärmens framsida är i läge AV. Tryck den sedan till läge PÅ.

#### Ingen bild (strömlysdioden blinkar vitt))

- Försäkra dig om att datorn är avstängd.
- Kontrollera att signalkabeln är ordentligt ansluten till datorn.
- kontrollera att inga av stiften är böjda i bildskärmskabelns kontakt. Om de är det, reparera eller byt ut kabeln.
- Energisparfunktionen kanske är aktiverad

#### Bildskärmen visar meddelandet

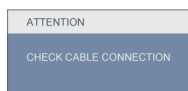

- Kontrollera att bildskärmskabeln är ordentligt ansluten till datorn. (Se också snabbinställningsguiden).
- Se efter om det finns böjda stift i bildskärmskabeln.
- Försäkra dig om att datorn är avstängd.

#### AUTO knappen fungerar inte

• Auto funktionen är endast tillämplig i VGA-analogt läge. Om resultatet inte är tillfredsställande kan du manuellt justera via OSD-menyn.

#### $\bigcirc$  OBS

 Auto funktionen är inte tillämplig i DVI-digitalt läge då den inte behövs.

#### Synliga tecken på rök eller gnistor

- Gör ingen felsökning
- Koppla från monitorn från nätuttaget omedelbart av säkerhetsskäl
- Kontakta Philips kundservicerepresentant omedelbart.

#### Bildproblem  $|2|$

#### Bilden är inte centrerad

- Justera bildens position med hjälp av "Auto" funktionen i bildskärmsmenyns Huvudkontroller.
- Justera bildens position med hjälp av Fas/ klocka i Inställningar i bildskärmsmenyns Huvudkontroller. Det gäller endast i VGA-läge.

#### Bilden vibrerar på bildskärmen

• Kontrollera att signalkabeln är ordentligt ansluten till datorns grafikkort.

#### Vertikalt flimmer förekommer

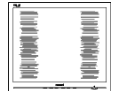

- Justera bildens position med hjälp av "Auto" funktionen i bildskärmsmenyns Huvudkontroller.
- Ta bort de vertikala staplarna med hjälp av Fas/klocka i Inställningar i bildskärmsmenyns Huvudkontroller. Det gäller endast i VGA-läge.

#### Horisontellt flimmer förekommer

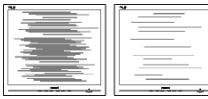

- Justera bildens position med hjälp av "Auto" funktionen i bildskärmsmenyns Huvudkontroller.
- Ta bort de vertikala staplarna med hjälp av Fas/klocka i Inställningar i bildskärmsmenyns Huvudkontroller. Det gäller endast i VGA-läge.

#### Bilden är suddig, oskarp eller för mörk

• Justera kontrast och ljusstyrka i bildskärmsmeny.

#### En efterbild, inbränd bild eller spökbild ligger kvar när strömmen slagits av.

- Oavbruten visning av stillbilder över en längre period kan orsaka inbränning, efterbild eller spökbild på bildskärmen. "Inbränningar", "efterbilder" eller "spökbilder" är ett välkänt fenomen för teknologi med LCD-skärmar. I de flesta fall försvinner inbränning, efterbild eller spökbild gradvis över en tidsperiod när strömmen slagits av.
- Aktivera alltid en rörlig skärmsläckare när du lämnar skärmen utan uppsikt.
- Aktivera regelbundet ett periodiskt uppdateringsprogram om LCD-monitorn visar statiskt innehåll.
- Allvarliga symptom efter "inbränningar", "efterbilder" eller "spökbilder" kommer inte att försvinna och kan inte repareras. Skadorna som tas upp ovan täcks inte av garantin.

#### Bilden är förvrängd. Texten or suddig.

• Ställ in datorns upplösning till samma läge som bildskärmens rekommenderade naturliga upplösning.

#### Gröna, röda, blåa, mörka och vita prickar syns på bildskärmen

• De kvarvarande prickarna är en vanlig egenskap hos de flytande kristaller som används i dagens teknik, Se pixelpolicyn för mer detaljerad information.

#### Strömlysdioden lyser så starkt att det är irriterande

• Justera den strömlysdioden i strömförsörjningslysdiod i Inställningar under bildskärmsmenyns Huvudkontroller.

#### **3** Ljudproblem

#### Inget ljud

- Kontrollera att ljudkabeln är korrekt ansluten till datorn och monitorn.
- Se till att ljudet inte är tystat. Tryck på OSD "Meny", välj "Ljud" sedan "Mute". Kontroller att den är i positionen "Av".
- Tryck på "Volym" i OSD huvudkontrollen för att justera volymen.

#### 4 USB-problem

#### USB kringutrustning fungerar inte

- Kontrollera att USB uppströms kabeln är korrekt ansluten till monitorn.
- Stäng av monitorn och slå på den igen. Du kan behöva installera/installera om USB drivrutiner på datorn och se till att hubben är aktiv.
- Anslut din USB-kringutrustning igen

För ytterligare hjälp, se listan över Konsumentinformationscenter och kontakta en representant vid Philips kundservice.

- 7.2 SmartControl Premium återkommande frågor
- Q1. När jag bytte ut bildskärmen mot en annan blev SmartControl oanvändbart. Vad ska jag göra?
- Svar: Starta om datorn och se om SmartControl Premium fungerar. Annars måste du avinstallera och sedan ominstallera SmartControl Premium för att garantera att rätt drivrutin installerats.

#### Q2. SmartControl Premium funktionerna fungerade bra tidigare men nu fungerar de inte längre, vad kan jag göra?

#### Svar: Om följande åtgärder utfördes kanske bildskärmens drivrutin måste ominstallera.

- Byt videografikadapter
- Uppdatera videodrivrutinen
- Aktiviteter på operativsystemet, t.ex. service pack eller patch
- Kör Windows Uppdatering och uppdaterad bildskärms- och/eller videodrivrutin
- Windows startades med bildskärmen av eller frånkopplad.

Ta reda på svaret genom att högerklicka på Min dator och sedan klicka på Egenskaper- >Hårdvara-> Enhetshanteraren.

 Om "Plug and Play-bildskärm" visas under bildskärm krävs ominstallering. Avinstallera SmartControl Premium och installera om det.

- Q3. Efter installation av SmartControl Premium, vid klickning på SmartControl Premium fliken visar inget efter ett tag eller så visas ett felmeddelande, vad har hänt?
- Svar: Grafikadaptern är kanske inte kompatibel med SmartControl Premium. Om grafikadaptern kommer från ett av de ovanstående märkena, försök att ladda ned den senaste drivrutinen för grafikadaptern från företagets webbplats. Installera drivrutinen. Ta bort SmartControl Premium och installera om det en gång till. Om det fortfarande inte fungerar stöds tyvärr inte grafikadaptern. Besök Philips webbsida och kontrollera om det finns en uppdatering av SmartControl Premium drivrutin tillgänglig.

#### Q4. När jag klickar på Produktinformation visas bara en del information. Vad har hänt?

Svar: Drivrutinen för grafikkortsadaptern kanske inte är den senaste versionen och den kanske inte ger fullt stöd till DDC/CIgränssnittet. Försök att lada ned den senaste drivrutinen för grafikkortet frön företagets webbplats. Installera drivrutinen. Ta bort SmartControl Premium och installera om det en gång till.

#### **ATTENTION**

- Q5. Jag har glömt PIN-numret för den stöldförebyggande funktionen.. Vad kan jag göra?
- Svar: Philips servicecenter har rätt att fråga efter legitim identifiering och behörighet för att fastställa ägarskapet av monitorn.
- Q6. I en monitor med SmartImage funktionen svarar inte sRGB schemat för färgtemperaturfunktionen i SmartControll Premium, varför?
- Svar: När SmartImage aktiverats avaktiveras sRGB automatiskt. För att kunna använda sRGB måste du avaktivera SmartImage med knappen **@** på bildskärmens frontpanel.

#### 7.3 Allmänna frågor

#### Q1: Vad ska jag göra om meddelandet "Kan inte visa det här videoläget visas vid installation av bildskärmen?

- Svar: Rekommenderad upplösning för Philips 22": 1680x1050 @60Hz.
	- Koppla ifrån alla kablar och anslut sedan datorn till den tidigare använda bildskärmen.
	- I Windows startmeny, välj Inställningar/ Kontrollpanel. I kontrollpanelen, välj bildskärmsikonen. I bildskärmens kontrollpanel, välj fliken Inställningar. I inställningsfliken, i boxen märkt "skrivbordsområde", flytta skjutreglaget till 1680 x 1050 bildpunkter (22").
	- Öppna Avancerade egenskaper och ställ in uppdateringsfrekvensen till 60 Hz och klicka sedan på OK.
	- Starta om datorn och upprepa steg 2 och 3 för att bekräfta att datorn är inställd på 1680x1050@60Hz (22").
	- Stäng av datorn, koppla ifrån den gamla bildskärmen och återanslut din Philips LCD-bildskärm.
	- Starta bildskärmen och starta sedan datorn.

#### Q2: Vad gör den rekommenderade uppdateringsfrekvensen för LCDbildskärmen?

Svar: Den rekommenderade

uppdateringsfrekvensen för LCD-bildskärmar är 60 Hz. Om störningar förekommer på skärmen, ställ om inställningen till 75 Hz för att se om det få störningarna att försvinna.

#### Q3: Vad är .inf och .icm-filerna på cd-romskivan? Hur installerar jag drivrutinerna (.inf and .icm)?

Svar: Det är bildskärmens drivrutiner. Följ instruktionerna på bildskärmen för installation av drivrutinerna. Datorn kan komma att fråga efter drivrutinerna (.inf och .icm-filer) eller en drivrutinsskiva när bildskärmen först installeras. Följ instruktionerna för isättning av förpackningens (medföljande cd-rom-skiva). Drivrutiner för bildskärmen (.inf och .icmfiler) installeras automatiskt.

#### Q4: Hur justerar jag upplösningen?

Svar: Videokortet/den grafiska drivrutinen och bildskärmen avgör tillsammans de tillgängliga upplösningarna. Önskad upplösning kan väljas under Windows® kontrollpanel med "Egenskaper för bildskärm".

#### Q5: Vad händer om jag tappar bort mig när jag gör bildskärmsjusteringar via OSD-menyn?

Svar: Tryck på OK och välj sedan "Återställ" för att återställa de ursprungliga fabriksinställningarna.

#### Q6: Är LCD-skärmen motståndskraftig mot repor?

Svar: Generellt sätt rekommenderas det att bildskärmen inte utsätts för överdrivna stötar och att den skyddas från spetsiga eller trubbiga föremål. Vid hantering av bildskärmen, var noga med att inte utsätta panelen för tryck eller våld. Det kan påverka garantivillkoren.

#### Q7: Hur rengör jag LCD-ytan?

Svar: Använd en ren mjuk trasa vidnormal rengöring. För noggrann rengöring, använd isopropylalkohol. Använd inga andra lösningsmedel, t.ex. etylalkohol, etanol, aceton, hexan, osv.

#### Q8: Kan jag ändra på bildskärmens färginställningar?

Svar: Ja, du kan ändra på färginställningarna via bildskärmsmenyn genom följande procedur.

- Tryck på "OK" knappen för att visa OSDmenyn (On Screen Display/visning på skärmen)
- Tryck på "Pil ned" för att välja alternativet "Färg" tryck sedan på "OK" för att gå in i färginställningen, det finns tre inställningar såsom nedan
	- 1. Färgtemperatur. De sex inställningarna är 5000K, 6500K, 7500K, 8200K, 9300K och 11500K. Vid inställningar i 5000K-området verkar panelen "varm" med en röd-vit färgton medan 11500K ger en "sval" blå-vit ton..
	- 2. sRGB: standardinställningen för att garantera korrekt färgåtergivning på olika enheter (t.ex. digitalkamera, bildskärm, skrivare, skanner, osv.)
	- 3. Användarinställning: Du kan välja dina egna färginställningar genom att justera rött, grönt och blått.

#### **∈** Obs:

 En mätning av färgen på ljuset reflekterat från ett föremål medan det värms upp. Värdet ges i en absolut skala (Kelvingrader). Lägre Kelvintemperaturer, t.ex. 2004K, är röda, medan högre temperaturer, t.ex.. 9300, är blåa. Neutrala temperaturer, 6504K, är vita.

### Q9: Kan Philips LCD-bildskärm väggmonteras?

Svar: |a. Philips LCD-bildskärmar har denna tillvalsegenskap. Standard VESAmonteringshål på det bakre höljet möjliggör montering av Philips-bildskärmen på de flesta VESA-standardarmar eller tillbehör. Vi rekommenderar att du kontaktar en Philipsåterförsäljare för ytterligare information.

#### Q10: Kan LCD-bildskärmen anslutas till dator, arbetsstation eller Mac?

Svar: Ja. Alla Philips LCD-bildskärmar är fullt kompatibla med standarddatorer, -Mac och -arbetsstationer. En kabeladapter kanske behövs för anslutning av bildskärmen till ett Mac-system. Kontakta en Philips-återförsäljare för ytterligare information.

### Q11: Är Philips LCD-bildskärmar plug and play?

Svar: Ja, bildskärmarna är plug and play-kompatible med Windows 7, Vista, XP, NT, Mac OSX och Linux.

#### Q12: Vilken sorts vidvinkelteknik är tillgänglig?

Svar: Just nu erbjuder IPS paneltyperna det bästa kontrastförhållandet jämför med MVA eller PVA teknologierna. TN panelerna har förbättrats med åren men IPS panelen ger fortfarande ett överlägset resultat över TN panelen.

#### Q13: Vad innebär fastbränd bild, fosforinbränning, efterbild eller spökbild på en LCD-panel?

Svar: Oavbruten visning av stillbilder över en längre period kan orsaka inbränning, efterbild eller spökbild på bildskärmen. "Inbränningar", "efterbilder" eller "spökbilder" är ett välkänt fenomen för teknologi med LCD-skärmar. I de flesta fall försvinner inbränning, efterbild eller spökbild gradvis över en tidsperiod när strömmen slagits av.

> Aktivera alltid en rörlig skärmsläckare när du lämnar skärmen utan uppsikt.

Aktivera regelbundet ett periodiskt uppdateringsprogram om LCD-monitorn visar statiskt innehåll.

#### <sup>1</sup> Varning

 Svåra inbrännings-, efterbilds- eller spökbildssymptom kommer inte att försvinna och kan inte repareras. Skadorna som tas upp ovan täcks inte av garantin.

#### Q14: Varför visar inte bildskärmen skarp text och varför visar den tecken med taggiga kanter?

Svar: Din LCD-bildskärm fungerar bäst med sin naturliga upplösning på 1680x1050@60Hz. För bästa visning, använd den upplösningen.

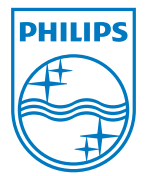

2010 © Koninklijke Philips Electronics N.V. Alla rättigheter förbehållna.

Philips och Philips skärmemblem är registrerade varumärken tillhörande Kcninkiljke Philips Electronics N.V. och används under licens från Knoinkljke Wrong spelling?Philips Electronics N.V.

Specifikationer kan komma att ändras utan vidare meddelande.

Version: 220B2/220BL2 v1.0